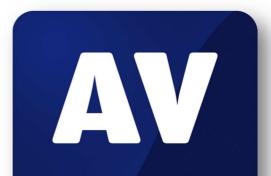

# comparatives

# Summary Report 2016

**Anti-Virus Comparative** 

Awards, winners, comments

Language: English December 2016

Last Revision: 4th February 2017

www.av-comparatives.org

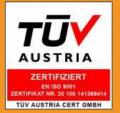

# **Table of Contents**

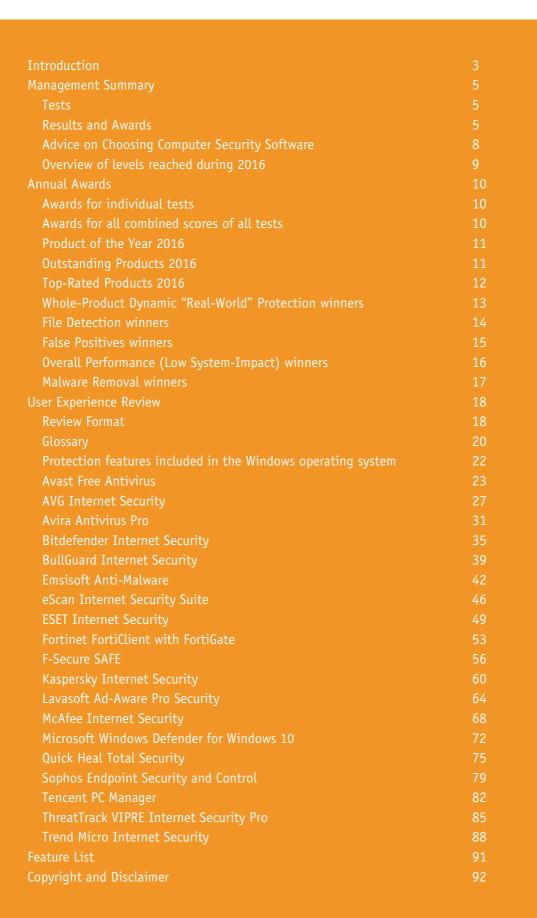

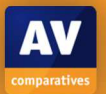

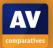

# Introduction

## **About AV-Comparatives**

We are an independent test lab, providing rigorous testing of security software products. We were founded in 2004 and are based in Innsbruck, Austria.

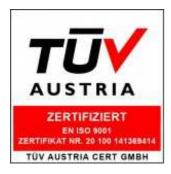

AV-Comparatives is an **ISO 9001:2015** certified organisation (renewed and upgraded in 2016). We received the TÜV Austria certificate for our management system for the scope: "Independent Tests of Anti-Virus Software".

http://www.av-comparatives.org/iso-certification/

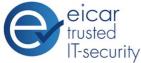

AV-Comparatives is the first **certified EICAR Trusted IT-Security Lab** <u>http://www.av-comparatives.org/eicar-trusted-lab/</u>

At the end of every year, AV-Comparatives releases a summary report to comment on the various anti-virus products tested over the year, and to highlight the high-scoring products of the various tests that took place over the course of the year. Please bear in mind that this report looks at all the comparative tests of 2016, i.e. not just the latest ones. Comments and conclusions are based on the results shown in the various comparative test reports of AV-Comparatives, as well as from observations made during the tests (<u>http://www.av-comparatives.org/comparatives-reviews/</u>).

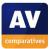

# Participating Vendors

The following vendors participated in AV-Comparatives' Public Main Test-Series of 2016 and agreed to have the effectiveness of their products independently evaluated.

We are happy that this year's tests helped several vendors to find critical and other bugs in their software, and that this has contributed to improving the products.

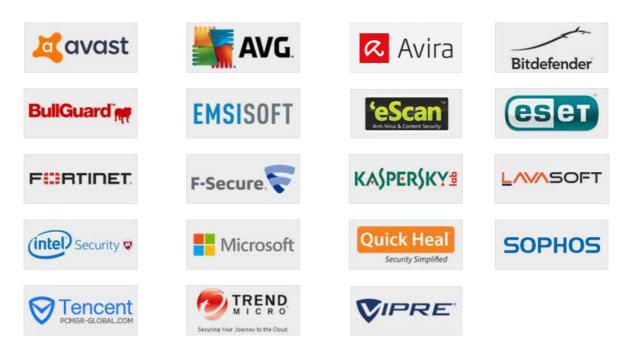

# Approved Security Product Award

The products of all the 19 vendors above are AV-Comparatives 2016 Approved Windows Security Products.

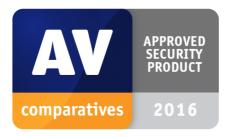

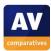

## **Management Summary**

#### Tests

In 2016, AV-Comparatives subjected 19 security products for Windows to rigorous investigation. All the programs were tested for their ability to protect against real-world Internet threats, identify thousands of recent malicious programs, provide protection without slowing down the PC, and remove malware that had already infected a PC.

#### **Results and Awards**

Whilst all of the programs in our test reached an acceptable level overall, some programs outperformed others. For details, please see "Overview of levels reached during 2016" on page 9. In order to recognise those products that achieve outstanding scores in our tests, we have given a number of end-of-year awards that highlight the best results in each test and overall. The Product of the Year, Outstanding Product and Top Rated awards are based on overall performance in the Public Main Test Series; there are also Gold, Silver and Bronze awards for each individual test type. Please see the Award Winners section for more details of the awards. The 2016 Product of the Year Award goes to Avira; Outstanding Product Awards go to (alphabetically) Bitdefender and Kaspersky Lab; Top Rated Products are (alphabetically) Emsisoft, ESET, Tencent and ThreatTrack VIPRE.

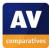

#### **Overview of tested products**

Here we provide a summary for each of the programs tested, with a note of each one's successes during the year. Although the user interface does not affect any awards, we have noted some of the best UI features as well.

**Avast** won three Advanced+ awards in this year's tests. It took joint *Silver* in the Performance Test. The program is quick and easy to install, and simple to use.

**AVG** received 4 Advanced+ awards in this year's tests. It wins the joint *Gold Award* for Malware Removal, and joint *Bronze Award* for the Real-World Protection Test. We liked its clear and persistent malware alerts.

**Avira** is **Product of the Year** this year, receiving Advanced+ awards in all 7 tests. It wins joint *Gold Awards* for the File Detection and Performance Tests, Silver for the Malware Removal Test, and joint *Silver* for the Real-World Protection Test. The menu panel on the left-hand side of the window provides easy access to all the program's features.

**Bitdefender** is an **Outstanding Product** this year, with joint highest scores overall. It wins the *Gold Award* for the Real-World Protection Test, joint *Silver* for Performance, File Detection and False Positives, and the *Bronze Award* for Malware Removal. The very modern interface design is consistent with that found in mobile devices.

**BullGuard** received three Advanced+ awards in 2016's tests. It took the joint *Silver Award* for False Positives and File Detection. Malware alerts are informative and persistent, and the tiled interface provides easy access to individual components.

**Emsisoft** is a **Top Rated Product** this year, with four Advanced+ awards. It wins a joint *Silver Award* for File Detection, and joint *Bronze* for Performance. We liked its informative setup wizard, and the very clean and modern interface design.

**eScan** received an Advanced+ award in three tests this year. It wins joint *Silver Awards* for File Detection and False Positives. Its tiled interface provides easy access to individual components, and status information about each one.

**ESET** received four Advanced+ awards this year, and is once again a **Top Rated Product**. It wins joint *Gold Awards* for False Positives and Performance. The program interface is very clean and easily accessible, and help facilities are excellent.

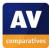

**Fortinet** received one Advanced+ award this year. Its user interface is business-oriented but straightforward.

**F-Secure** reached Advanced+ level in three of our main tests this year. It wins a joint *Silver Award* for File Detection. We liked its clear and persistent malware alerts.

**Kaspersky Lab** is an **Outstanding Product** this year, having received Advanced+ awards in all of the year's tests. It also wins joint *Gold* in the File Detection and Malware Removal Tests, joint *Silver* in the Real-World Protection Test, and joint *Bronze* in the False Positives and Performance Tests. We especially liked its automatic software updater.

**Lavasoft** received three Advanced+ awards in 2016. It receives a *Bronze Award* for File Detection and joint *Bronze* for False Positives. The program window is very clear, and the manual is comprehensive, clearly laid-out and well-illustrated.

**McAfee** received two Advanced+ awards this year. It also takes a joint *Bronze Award* for False Positives. The Navigation Center provides an at-a-glance view of all its features.

**Microsoft's** built-in security product served as baseline. It received awards in five tests this year. Its simple design makes it very easy to use.

**Quick Heal** received four Advanced+ awards in this year's tests. It also takes a joint *Silver Award* for File Detection. Its status report and malware alerts are very clear.

**Sophos** received an award in all the Main-Series Tests this year. It takes a joint *Silver Award* for False Positives. Its user interface is straightforward, although oriented towards business use.

**Tencent** is a **Top-Rated Product** this year, with 5 Advanced+ awards in the tests. It wins a joint *Gold Award* for Malware Removal, and a joint *Silver Award* for File Detection. Malware alerts are very obvious, and are displayed until you close them.

**ThreatTrack VIPRE** is a **Top-Rated Product** in 2016, receiving 5 Advanced+ awards in the tests. It receives a joint *Bronze Award* for the Real-World Protection Test. The user interface is very clean and modern.

**Trend Micro** received awards in all of this year's tests. It wins a joint *Gold Award* for False Positives. The malware and status alerts are very clear, and persistent.

## Advice on Choosing Computer Security Software

There is no such thing as the perfect security program, or the best one for all needs and every user. Being recognized as "Product of the Year" does not mean that a program is the "best" in all cases and for everyone: it only means that its overall performance in our tests throughout the year was consistent and unbeaten.

Before selecting a security product, please visit the vendor's website and evaluate their software by downloading a trial version. Our awards are based on test results only and do not consider other factors, as there are some important factors (such as available interface languages, price, and support options), which you should evaluate for yourself.

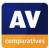

### **Overview of levels reached during 2016**

AV-Comparatives provides a wide range of tests and reviews in comprehensive reports (<u>http://www.av-comparatives.org/comparatives-reviews/</u>). Annual awards for 2016 are based on the Public Main Test-Series: **Real-World Protection Test**, **Performance Test**, **File Detection Test**, **False-Alarm Test** and **Malware Removal Test**.

All the programs tested are from the reputable and reliable manufacturers. Please note that even the STANDARD level/award requires a program reach a good standard, although it indicates areas which need further improvement compared to other products. ADVANCED indicates areas which may need some improvement, but are already very competent. Below is an overview of awards reached by the various anti-virus products in AV-Comparatives' main test-series of 2016.

|               | <b>File Detection</b> | Performance | <b>Real-World Protection</b> | Malware Removal | File Detection | Performance | <b>Real-World Protection</b> |
|---------------|-----------------------|-------------|------------------------------|-----------------|----------------|-------------|------------------------------|
|               |                       |             |                              |                 |                |             |                              |
| AVIRA         | ***                   | ***         | ***                          | ***             | ***            | ***         | ***                          |
| Bitdefender   | ***                   | ***         | ***                          | ***             | ***            | ***         | ***                          |
| Kaspersky Lab | ***                   | ***         | ***                          | ***             | ***            | ***         | ***                          |
| ThreatTrack   | ***                   | ***         | ***                          | **              | ***            | **          | ***                          |
| Tencent       | ***                   | **          | **                           | ***             | ***            | ***         | ***                          |
| ESET          | ***                   | ***         | **                           | **              | **             | ***         | ***                          |
| Emsisoft      | ***                   | ***         | **                           | **              | ***            | ***         | **                           |
| F-Secure      | ***                   | ***         | **                           | **              | ***            | **          | **                           |
| Avast         | **                    | ***         | **                           | **              | **             | ***         | ***                          |
| AVG           | **                    | ***         | ***                          | ***             | *              | **          | ***                          |
| QuickHeal     | ***                   | ***         | *                            | **              | ***            | ***         | *                            |
| Lavasoft      | ***                   | **          | **                           | **              | ***            | *           | ***                          |
| eScan         | ***                   | ***         | *                            | **              | ***            | **          | *                            |
| BullGuard     | ***                   | ***         | *                            | **              | ***            | **          | *                            |
| Fortinet      | **                    | **          | *                            | **              | ***            | **          |                              |
| McAfee        | **                    | **          | *                            |                 | ***            | ***         | .**                          |
| Trend Micro   | **                    | *           | **                           | ••              | **             |             | **                           |
| Sophos        | *                     | **          | *                            | **              | **             | *           | *                            |
| Microsoft     | *                     | *           | *                            | **              | tested         | *           | *                            |

Key: \* = Standard, \*\* = Advanced, \*\*\* = Advanced+

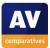

# **Annual Awards**

#### Awards for individual tests

For each of the test types<sup>1</sup> in the Public Main Test Series (Real-World Protection, File Detection, Performance, Malware Removal, and False Positives<sup>2</sup>), we give **Gold**, **Silver** and **Bronze** awards, for the first, second and third highest-scoring products, respectively.

#### Awards for all combined scores of all tests

As in previous years, in 2016 we are giving our **Product of the Year Award** to the product with the highest overall scores across all of the tests in the Public Main Test Series. This depends on the number of Advanced+ awards received in all the tests. As all products receiving an Advanced+ award are considered (statistically speaking) to be as good as each other, a product can receive the Product of the Year award without necessarily reaching the highest score in any individual test.

As in previous years, where there has been a tie for Product of the Year, we are using the following tiebreaker: the product that has not won the award before, or the product that won it less/least recently, is given the award. However, there it is very close competition between three different products this year, all of which received the Advanced+ Award in all of the qualifying tests. Consequently, we are introducing the **Outstanding Product Award**, which we are giving to the two other products that also achieved top scores.

As in previous years, we will also be giving **Top Rated Awards** to a select group of participating products which reached a very high standard in the Public Main Series tests. We have used the results over the year to designate products as "Top Rated". Results from all the tests are assigned points as follows: Tested = 0, Standard = 5, Advanced = 10, Advanced+ = 15. Products with 90 points or more are given the Top Rated award, with two conditions. Firstly, any products that failed to win any award (i.e. got 0 points) in either of the Real-World Protection tests have not been considered. Secondly, good results in the Performance Tests cannot make up for weak results in the detection/protection tests.

To get the **Approved Windows Security Product Award** (see page 4), at least 35 points must be reached.

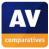

<sup>&</sup>lt;sup>1</sup> For some test types, there may be two actual tests conducted in a year; the awards are based on the combined score of both tests.

<sup>&</sup>lt;sup>2</sup> The False Positives Test is not an independent test, but part of the File Detection Test.

# Product of the Year 2016

AV-Comparatives' 2016 Product of the Year award goes to Avira.

# AVIRA

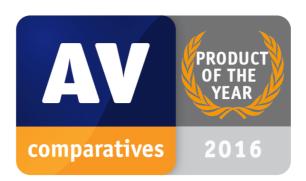

## **Outstanding Products 2016**

AV-Comparatives' 2016 Outstanding Product Awards go to, in alphabetical order:

# Bitdefender, Kaspersky Lab

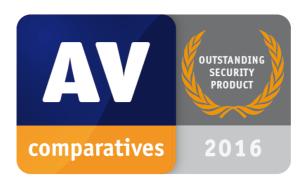

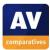

# Top-Rated Products 2016

AV-Comparatives' Top-Rated Award for 2016 goes to, in alphabetical order:

#### Emsisoft, ESET, Tencent, ThreatTrack VIPRE

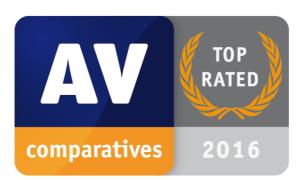

Please see our summary and awards pages – links below:

http://chart.av-comparatives.org/awardslist.php?year=2016

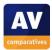

# Whole-Product Dynamic "Real-World" Protection winners

Security products include various different features to protect systems against malware. Such protection features are taken into account in the Whole-Product Dynamic "Real-World" Protection tests, which test products under real-world conditions. Products must provide a high level of protection without producing too many false alarms, and without requiring the user to make many decisions.

The programs with the best overall results over the course of the year were from: **Bitdefender**, **Avira**, **Kaspersky Lab**, **ThreatTrack VIPRE** and **AVG**.

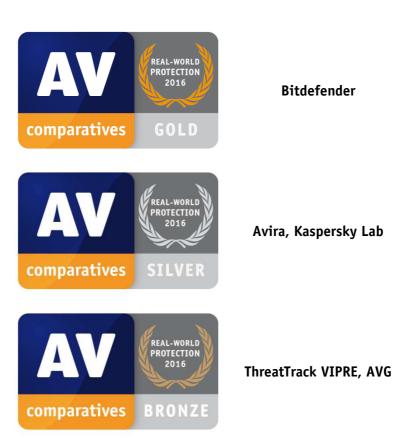

#### AWARDS

For details and full results of the 2016 Real-World Protection tests, please click the link below:

http://www.av-comparatives.org/dynamic-tests/

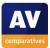

## File Detection winners

The File Detection Test evaluates the static file scanning engine component, which is one subset of the protection features provided by security products. A high detection rate of malware - without causing too many false alarms – is, depending on the situation, one of the most important, deterministic and reliable features of an anti-virus product (as e.g. it is not heavily dependent on infection vectors or other factors).

Avira, Bitdefender, BullGuard, Emsisoft, eScan, F-Secure, Kaspersky Lab, Quick Heal, Tencent and Kaspersky Lab earned ADVANCED+ in both tests. Avira and Kaspersky Lab scored over 99.9% both times.

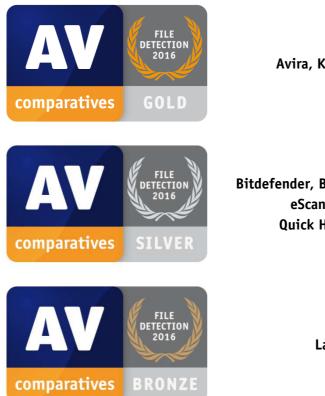

#### AWARDS

Avira, Kaspersky Lab

Bitdefender, BullGuard, Emsisoft, eScan, F-Secure, Quick Heal, Tencent

Lavasoft

For details and full results of the 2016 File Detection tests, please click the link below:

http://www.av-comparatives.org/detection-test/

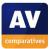

## False Positives winners

False positives can cause as much trouble as a real infection. Due to this, it is important that antivirus products undergo stringent quality assurance testing before release to the public, in order to avoid false positives. AV-Comparatives carry out extensive false-positive testing as part of the File Detection Tests.

The products with the lowest rates of false positives during 2016 were **ESET**, **Trend Micro** (0), **Bitdefender**, **BullGuard**, **eScan**, **Sophos** (5) and **Kaspersky Lab**, **Lavasoft**, **McAfee** (6). These figures represent the SUM of the false positives from both FP Tests.

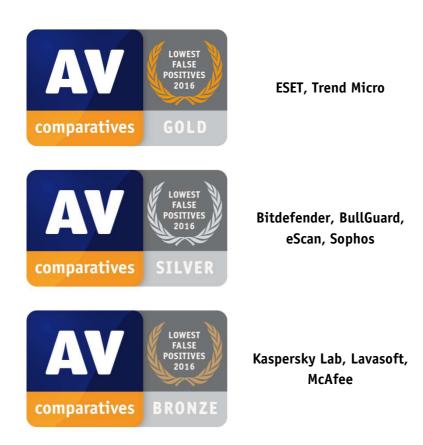

#### AWARDS

For details and full results of the 2016 False Positive tests, please click the link below: <a href="http://www.av-comparatives.org/false-alarm-tests/">http://www.av-comparatives.org/false-alarm-tests/</a>

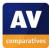

# **Overall Performance (Low System-Impact) winners**

Security products must remain turned on under all circumstances, while users are performing their usual computing tasks. Some products may have a higher impact than others on system performance while performing some tasks.

Avast, AVIRA, Bitdefender, Emsisoft, ESET and Kaspersky Lab demonstrated a lower impact on system performance than other products.

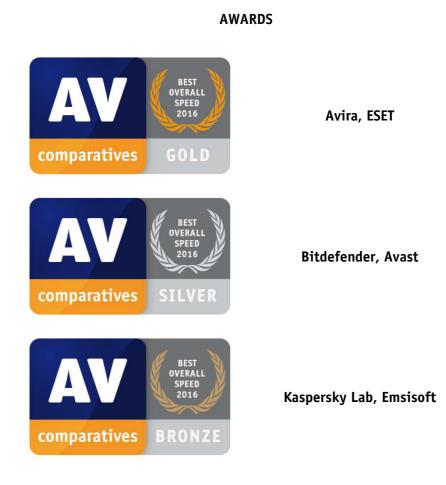

For details and full results of the 2016 Performance tests, please click the link below: <a href="http://www.av-comparatives.org/performance-tests/">http://www.av-comparatives.org/performance-tests/</a>

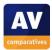

## Malware Removal winners

A very useful ability for an anti-virus program is the ability to remove malware which has already infected a system.

In this year's test, five products received the Advanced+ award, these being Kaspersky Lab, Tencent, AVG, AVIRA and Bitdefender:

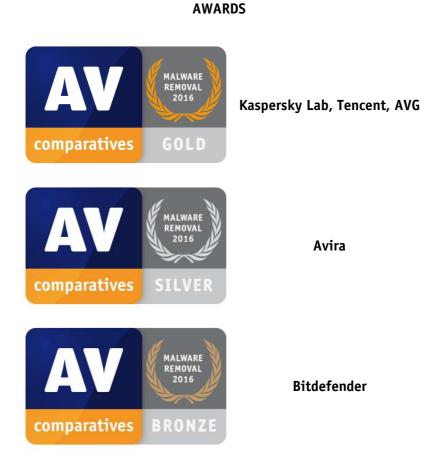

For details and full results of the 2016 Malware Removal test, please click the link below:

http://www.av-comparatives.org/removal-tests/

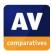

# **User Experience Review**

## **Review Format**

For our 2016 Summary Report, we have tried to make the User-Experience Review more accessible to the average computer user, by explaining some technical terms and providing a glossary. The specific points we have looked at for each of the programs in the review are as follows.

#### Which versions of Windows does it work with?

We list the versions of Windows – e.g. Windows Vista, Windows 7, Windows 8, Windows 10 – that the manufacturer supports, i.e. guarantees that the product will work with.

#### What features does the program have?

Some of the programs we review have additional features, such as parental controls or a replacement firewall, which we list here. Please note that none of these are relevant to our malware-protection or performance tests, and we have not included any details of them in this review.

#### Where can I find more information about the product?

We provide a link to the product page on the manufacturer's website, so you can find out more about it.

#### What we liked about the program

Here we list the design and functionality elements that we thought were particularly good in the product.

#### **Tips for users**

Having tried the product out, we list any useful hints that we think might help readers to use the program.

#### Installing the product

Here we list any decisions that you have to make when installing the program, e.g. whether you want it to detect potentially unwanted programs.

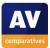

## Finding essential features

In this section we tell you how to find the most important functions of the program. These are:

- Security status: whether the program is up-to-date and all protection features are enabled
- Scans: how to run a full scan, scan an individual drive, folder or file, and how to set up a scheduled scan
- Update: how to run a manual update of the malware definitions
- Subscription information: where you can see the expiry date of your licence (does not apply to free programs)
- Help: where to go to get assistance on using the program

#### How does the program warn you about problems and threats?

In this section we note how the program warns you if real-time protection is disabled, and how to reactivate it.

We show an example malware alert. Please note that many antivirus programs display a variety of malware alerts, depending on the type of threat and the way it is encountered (download, USB stick etc.). The alert shown in the review is thus just one example, and other alerts might be displayed in different circumstances.

We also tell you how the program will alert you if it detects a potentially unwanted program.

To provoke the malware detection alert, we used a common malware sample (malicious program) that we know the antivirus program will recognise. To provoke warnings for potentially unwanted programs, we used the AMTSO Potentially Unwanted Applications Test File.

#### What are the program's help features like?

Here we list the program's help features, such as built-in help files, user manuals, and online knowledge bases.

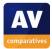

### Glossary

The following is provided to help non-expert users understand the terms we have used in this report. It is by no means a complete or detailed dictionary of security-related terminology.

#### Antimalware program: see antivirus program

**Antivirus program**: an *application* that protects your computer against malicious programs (*malware*). These days, antivirus programs guard against all types of malware, including *worms* and *Trojans*.

**Application/App:** a piece of software that carries out a specific task, e.g. Microsoft Word, Mozilla Firefox, Apple iTunes.

**Download**: to copy a file (e.g. picture, music track or program installer) from an Internet server to your computer, usually by clicking on a link in a web page or email.

**Firewall**: a program (or physical device) that controls communications between your computer the Internet or local area network. Amongst other things, it helps prevent hackers from gaining access to your PC.

**Install:** to make a new antivirus program/security suite work on your computer, the program file that you have downloaded or got on CD-ROM has to be run; this registers and activates the program on your system, and provides shortcuts with which you can open its main window.

Internet security suite: an antivirus program that includes additional features such as a *firewall*.

**Logs:** a feature of antivirus programs that keeps records of *malware* detections, *scans* run, and *updates* received.

**Mail protection**: a feature of *antivirus programs* which scans incoming email for malicious attachments or links and blocks any it finds before you can access them. It is only relevant if you use an email program such as Windows Mail, Thunderbird or Outlook. It does not apply if you access your email using a browser (e.g. Internet Explorer, Edge, Chrome, and Firefox). However, in this case other features of the antivirus program will still protect you against threats in emails.

**Malware**: any type of clearly malicious software which can e.g. damage your computer, allow hackers to remotely control it, or steal personal data. *Viruses, worms* and *Trojans* are all examples of malware.

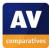

**Malware definitions/malware signatures:** information about malicious programs (*malware*) which is used by *antivirus programs* to detect threats.

**Phishing**: a means of stealing usernames, passwords and other security-related information used to access e.g. Internet banking websites. This is done by tricking the user into going to a fake copy of the website and entering the necessary security details to log on, allowing the criminals to steal these.

**Potentially Unwanted Application (PUA)**: a program which is not *malware* (clearly malicious) but which some people would nonetheless not want to have on their computers. PUAs include adware (which may e.g. change your home page without asking permission), and legitimate programs (e.g. for remote control) which could be misused by hackers for criminal purposes.

#### Potentially Unwanted Program (PUP): see Potentially Unwanted Application

#### Program: see Application/App

**Quarantine**: when *antivirus programs* detect a file on your computer that is believed to be malicious, they can store it safely in quarantine so that it can be further analysed without posing a threat.

**Real-time protection:** a feature of *antivirus programs* which constantly watches for malicious programs (*malware*) entering your computer via e.g. the Internet, local area network or USB stick. If real-time protection is disabled or malfunctions, the computer is effectively unprotected during normal use.

**Scan**: a feature of *antivirus programs*, which actively searches your computer for malicious programs (*malware*). Most antivirus programs allow the user to scan the entire computer, or just a specific area, such as a USB stick. NB: some antivirus vendors may use the term *on-access scan* to mean *real-time protection*.

**Scheduled scan**: a computer *scan* which is set to run automatically on a schedule, e.g. every evening at 10pm.

**Trojan**: a malicious program (*malware*) which tricks the user into running it, by pretending to be a legitimate program such as a game.

**Update:** a feature of antivirus programs which allows them to get the most recent information over the Internet. The term is usually used to mean updating *malware definitions*, but can also mean updating the antivirus program itself.

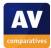

**Virus**: a specific type of malicious program (*malware*). The term may be used by some people to mean any or all types of malware, although this is not technically correct.

#### Virus definitions/virus signatures: see malware definitions

**Web protection**: a feature of *antivirus programs* which helps protect you against threats from web pages. It can block e.g. *phishing* pages and sites known to distribute malicious programs (*malware*), and detect and block any inadvertent *downloads* of malware before they reach your computer.

**Worm:** a specific type of malicious program (*malware*)

**Windows Administrator Account:** an account (name that you log on with) that gives you complete control of the computer, and lets you e.g. install and uninstall programs.

**Windows Standard User Account:** an account (name that you log on with) that allows you to change your own personal preferences, but not change system settings or install/uninstall programs.

#### Protection features included in the Windows operating system

Windows Vista, Windows 7, Windows 8/8.1 and Windows 10 include both the Windows Firewall, and a program called Windows Defender that provides basic protection against malicious/unwanted programs. We test Microsoft's "out-of-box" protection in our Main Test Series, to help readers decide whether installing a third-party antivirus program could provide more effective protection.

NB: In Windows Vista and Windows 7, Windows Defender only detects spyware and adware; installing the optional Microsoft Security Essentials update provides similar protection to that incorporated into Windows 8/8.1 and Windows 10. To check which version of Windows you have on your computer, first press the Windows Key on your keyboard (examples shown below):

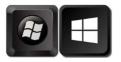

Then type *winver* and press the enter key on your keyboard. The Windows version will then be displayed (example shown below):

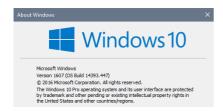

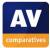

# Avast Free Antivirus

| Free Antivirus | UPGRADE                                               | Sign In 🗭 ? 🗕 🗙 |
|----------------|-------------------------------------------------------|-----------------|
| <b>^</b>       | Q X Q Im<br>Scan Tools Passwords Store                | ¢               |
|                |                                                       |                 |
|                |                                                       |                 |
|                | YOU ARE PROTECTED                                     |                 |
|                | Everything up-to-date                                 |                 |
|                | 🕨 Run Smart Scan                                      |                 |
|                |                                                       |                 |
|                | Last week we stopped 281,544                          |                 |
|                | virus attacks in the U.K.                             | Upgrade now     |
|                | Upgrade your protection now and <b>save up to 66%</b> |                 |

### Which versions of Windows does it work with?

XP, Vista, 7, 8, 8.1, 10

### What features does the program have?

Avast Free Antivirus includes a password manager. For full details of all the features included in the product, please click the link to the product's web page below.

### Where can I find more information about the product?

https://www.avast.com/en-eu/free-antivirus-download

#### What we liked about the program

Installing the program is very quick and easy.

#### **Tips for users**

If you want to run a manual update of malware definitions, you have to click on the cogwheel in the top right-hand corner of the window; the update function can be found in the settings.

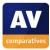

# Installing the product

To install Avast Free Antivirus, you just download and run the installer program, then click *Install*. There are no decisions to make.

## Finding essential features

Security status: You can see this in the middle of the main window:

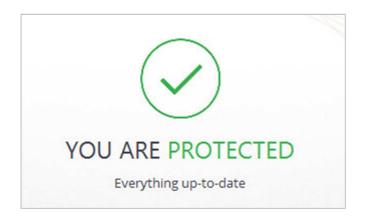

Scans: You can run a *Smart Scan* (full scan including outdated software and browser add-ons) from the button below the status display. Alternatively, if you click the *Scan* button at the top of the window, you can *Scan for viruses*, which offers malware-only scans; you can choose between quick, full, custom and removable media scans. It's also possible to right-click a drive, folder or file in Windows Explorer and click the Avast *Scan* entry:

| icons | Sort                  | Open<br>Open in new window<br>Pin to Quick access<br>Turn on BitLocker | E Hide selecte<br>items |
|-------|-----------------------|------------------------------------------------------------------------|-------------------------|
|       |                       | Share with ><br>Restore previous versions<br>Scan C:\<br>Pin to Start  |                         |
|       | Docume                | Format<br>Copy                                                         | oads                    |
|       |                       | Create shortcut<br>Rename                                              | [                       |
| 5     | Local Di<br>18.3 GB f | Properties                                                             | Jrive (D:)              |

We could not find a way to schedule a scan with Avast Free Antivirus.

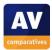

Update: to manually update malware definitions, you have to click the cogwheel icons (settings), then click *Update*, *Update*.

Subscription information: this is not applicable, as the program is free.

Help: you can open this by clicking the ? symbol in the top right-hand corner of the window.

How does the program warn you about problems and threats?

If real-time protection is disabled, the status display shows this a warning:

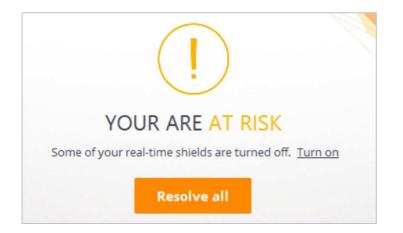

The protection can be reactivated by clicking either *Turn on* or *Resolve all*.

One example alert displayed when Avast Free Antivirus detects a malicious program is shown below:

| 2 avast                                                                                                    | <b>4</b> 2/2 ► | × |  |  |  |
|----------------------------------------------------------------------------------------------------|----------------|---|--|--|--|
| Threat blocked                                                                                                    |                |   |  |  |  |
| Object<br>C:\Users\\Unconfirmed 382521.cc                                                                                                    | rdownload      |   |  |  |  |
| Infection<br>Win32:Malware-gen                                                                                                    |                |   |  |  |  |
| Process<br>C:\Program Files (x86)\Google\Chrome\Application\<br>chrome.exe<br>The threat was detected and blocked just before the file was<br>opened. |                |   |  |  |  |
| Report the file as a false posi                                                                                                    | tive           |   |  |  |  |
| Run Smart Scan                                                                                                    |                |   |  |  |  |
| This checks your entire PC for is                                                                                                    | sues.          |   |  |  |  |

The alert closes after about 30 seconds. You do not need to do anything.

By default, Avast Free Antivirus does not detct potentially unwanted programs. However, you can switch this option on in the settings. If you do this, Avast shows a similar alert for PUPs to the malware alert above.

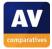

### What are the program's help features like?

The local help feature provides simple text instructions for the basic functions of the program:

| 💐 avast Help 🗙                                                                                                    |
|----------------------------------------------------------------------------------------------------|
| Avast Antivirus V                                                                                                    |
| Overview                                                                                                    |
| When you open the user interface, an overview of the current status of your protection appears.                                                                       |
| • You are protected - All critical requirements are met.                                                                                                    |
| • You are at risk - Some issues need your attention.                                                                                                    |
| You are unprotected - Critical issues need immediate attention.                                                                                                    |
| If any issues appear in your status, click <b>Resolve All</b> to automatically correct them.                                                                          |
| Getting started                                                                                                    |
| How do I keep my computer secure?                                                                                                    |
| Avast actively scans your computer for viruses and malware. By default, Avast automatically updates virus definitions and notifies you<br>in case of program updates. |
| If you have changed the default settings, ensure your computer's security by keeping Avast up to date.                                                                |
| Go to Settings > Update, and click <b>Update</b> in the Virus Definitions and Program sections.                                                                       |
| Upgrade to paid version Subscribe to phone support                                                                                                    |

There is also an online support service.<sup>3</sup>

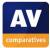

<sup>&</sup>lt;sup>3</sup> <u>https://www.avast.com/en-eu/support</u>

# **AVG Internet Security**

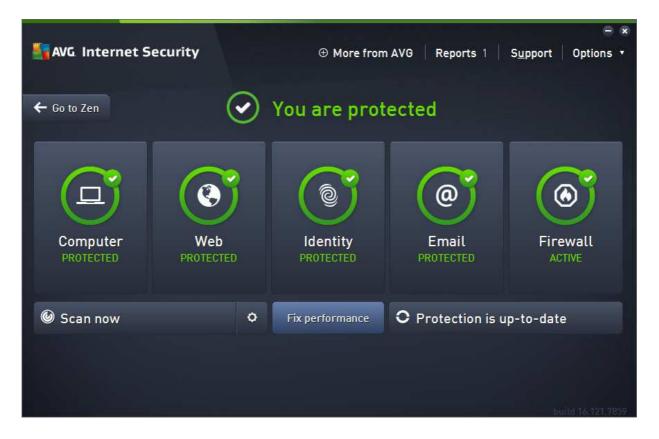

### Which versions of Windows does it work with?

Windows XP (32-bit only), Vista, 7, 8, 8.1, 10

#### What features does the program have?

In addition to malware protection, AVG Internet Security also includes a replacement firewall. For full details of all the features included in the product, please click the link to the product's web page below.

### Where can I find more information about the product?

http://www.avg.com/ww-en/internet-security

#### What we liked about the program

AVG Internet Security makes the most important functions (status, update and scan) very easy to find. The status display warns effectively if protection is disabled, and makes it very easy to reactivate it. Malware warnings are clear, and stay open until you close them, giving you time to read them. The help feature is good.

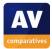

## Tips for users

Both the AVG icon on the Desktop and the System Tray icon open the AVG Zen window (see Notes below). The main program window can be accessed directly from the Windows Start Menu, and then pinned to the Windows Taskbar for easy access.

#### Installing the product

To install the program, you just need to download and run the installer file from the AVG website and click *Install Now*. There is an option to create an AVG account to manage your protected devices, but you can skip this and create the account later if you want. At the end of the installation, a dialog box will ask if you want to install AVG Web TuneUp, which will change your home page and search engine; you can accept or decline.

#### Finding essential features

Security status: This is shown at the top of the main program window:

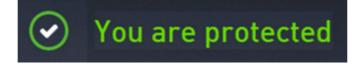

Scans: Clicking the *Scan now* button in the program window starts a full scan. If you click the cog wheel symbol to the right of this, a range of scan options is displayed, including custom and scheduled scans:

| STANG Interne | t Security                     |   | ⊖ ⊗               |
|---------------|--------------------------------|---|-------------------|
| <del>~</del>  | Scan Options                   |   |                   |
|               | C Manage scheduled scans       |   |                   |
|               | Scan Whole Computer            | ٥ |                   |
|               | Scan Specific Files or Folders | ٥ |                   |
|               | 🛓 Anti-Rootkit scan            | 0 |                   |
|               | Scan for Performance Issues    |   |                   |
|               |                                |   | build 16.121.7859 |

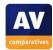

You can also scan a specific drive, folder or file by right-clicking it in Windows Explorer, and clicking *Scan with AVG* in the context menu:

|    | Share with                |
|----|---------------------------|
|    | Restore previous versions |
| 15 | Scan with AVG             |
|    | Pin to Start              |
|    |                           |

Update: You can run a manual update by clicking *Protection is up to date* in the main window (the caption will change if signatures are significantly out of date).

Subscription information: We could not find a means of accessing subscription information from the program window; you have to log on to your AVG account to see it.

Help: You can open the program's help feature by clicking the *Options* menu in the top right-hand corner of the main window, then clicking *Help contents*.

How does the program warn you about problems and threats?

If real-time protection is disabled, the status display in the main window changes to a warning:

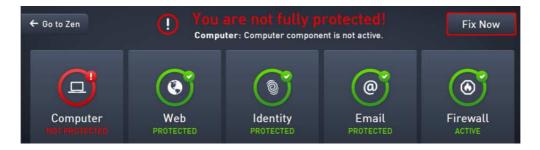

The protection can be reactivated by clicking the *Fix Now* button.

One example alert displayed when AVG Internet Security detects a malicious program is shown below:

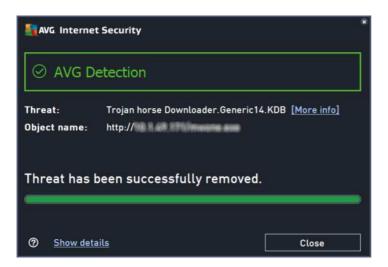

The alert is displayed until you close it. You do not need to take any action. A similar alert is shown for potentially unwanted programs.

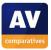

#### What are the program's help features like?

Clicking *Help contents* in the *Options* menu shows the local help window. This opens with an FAQ page, and has links to articles on various components and tasks. Instructions are short and simple, with a few screenshots.

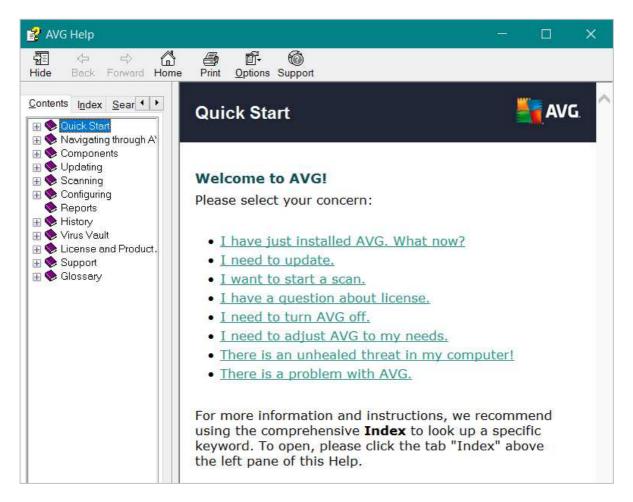

There is also an FAQ page on the AVG website:

https://support.avg.com/support Internet Security?l=en US&retUrl=support protection crossroad

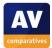

# Avira Antivirus Pro

| Avira Antivirus Pro                                           |                                                               |                           | – 🗆 X |
|---------------------------------------------------------------|---------------------------------------------------------------|---------------------------|-------|
| File View Extras Update Help                                  |                                                               |                           |       |
| 💙 Antivirus Pro                                               |                                                               |                           |       |
| 💋 Status                                                      |                                                               |                           |       |
| PC PROTECTION<br>Q. System Scanner<br>P. Real-Time Protection | Your computer is secure<br>All services are working correctly |                           |       |
| INTERNET PROTECTION                                           | PC Protection                                                 | Internet Protection       |       |
| 🛕 FireWall                                                    |                                                               |                           |       |
| Web Protection                                                | Real-Time Protection                                          |                           |       |
| Mail Protection                                               |                                                               | FireWall                  |       |
| MOBILE PROTECTION                                             | ← Scan system                                                 | Web Protection            |       |
|                                                               | Last scan: Not performed                                      |                           |       |
| ADMINISTRATION                                                | 🗘 Start update                                                | Mail Protection           | •     |
|                                                               | Last update: 12/21/2016                                       |                           |       |
| Reports                                                       |                                                               |                           |       |
| Events                                                        |                                                               | Game Mode                 |       |
|                                                               | Your product is activated until: 2/17/2019                    |                           |       |
|                                                               | Renew Now                                                     |                           |       |
|                                                               |                                                               |                           |       |
|                                                               |                                                               |                           |       |
|                                                               |                                                               | Looking for Tech Support? |       |
|                                                               |                                                               | Ask the community         |       |
|                                                               |                                                               |                           |       |
|                                                               |                                                               |                           |       |

## Which versions of Windows does it work with?

Windows 7, 8, 8.1, 10

#### What features does the program have?

Avira Antivirus Pro is a straightforward antivirus program. It does not include a replacement firewall but lets you control Windows Firewall from its program window.

#### Where can I find more information about the product?

https://www.avira.com/en/avira-antivirus-pro

#### What we liked about the program

Avira Antivirus Pro is very simple to install. The main program window makes it easy to find all the important features and information.

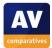

## Tips for users

Installing the separate *Browser Safety* component enables search ratings, plus protection against phishing pages, malicious search engines and other malicious URLs.

#### Installing the product

To install Avira Antivirus Pro, you just need to download the installer file from the Avira website and run it. There are no choices to be made. Options to install other Avira products are displayed during setup, but you can just ignore these if you want.

### Finding essential features

Security status: This is shown in the main program window

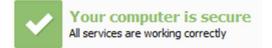

Scan and update buttons and subscription information can all be found on the program's home page:

|                                                 | ₽             |  |  |  |  |  |
|-------------------------------------------------|---------------|--|--|--|--|--|
|                                                 |               |  |  |  |  |  |
| 17/10/2016                                      |               |  |  |  |  |  |
| Your evaluation license is activated 16/11/2016 |               |  |  |  |  |  |
|                                                 | vated 16/11/2 |  |  |  |  |  |

Additional scan options are available from the *System Scanner* link on the left of the window, and scheduled scans can be set using the *Scheduler* link in the same place. You can also right-click a drive or folder in Windows Explorer and click *Scan selected files with Avira:* 

| Loc | al Disk (C: | ) |                                                 |          |
|-----|-------------|---|-------------------------------------------------|----------|
| 39, | 7 GB free   |   | Open<br>Open in new window<br>Turn BitLocker on | DVD Driv |
|     |             |   | Share with<br>Pin to Start                      | ,        |
|     |             | æ | Scan selected files with Avira                  |          |

Help: you can find this by clicking the *Help* menu at the top of the window, then *Overview*.

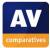

#### How does the program warn you about problems and threats?

If real-time protection is disabled, the status display changes to show this:

| Your computer is not secure<br>A service reports an alert | K Fix problem |
|-----------------------------------------------------------|---------------|
|                                                           |               |

The protection can be reactivated by clicking *Fix problem*.

One example alert displayed (in the browser window) when Avira Antivirus Pro detects a malicious program is shown below:

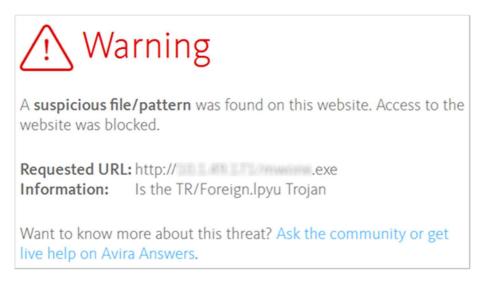

You do not need to do anything, as the malicious program has been blocked automatically. . A similar alert is shown for potentially unwanted programs.

To enable advanced web protection, you need to install the *Browser Safety* component. Having done this, if you accidentally open a phishing page, Avira shows the following warning in the browser window:

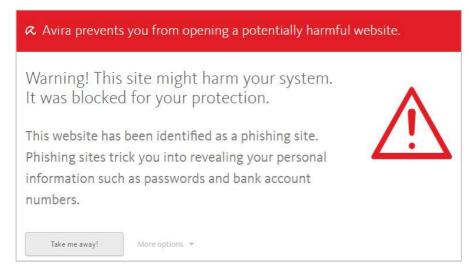

Clicking Take me away! opens Avira's safe search page instead.

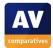

If you use Google Chrome or Mozilla Firefox as a browser, Avira shows search ratings for searches with Google, Bing and Yahoo. These add an icon to the left of each search result to show if the site is considered safe or not:

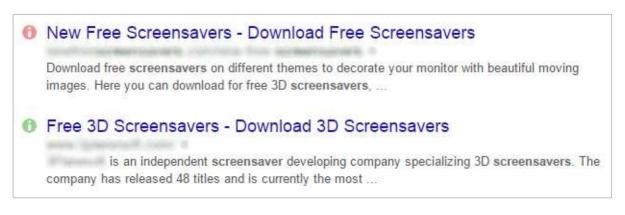

#### What are the program's help features like?

If you click the *Help* menu, then *Overview*, the local help window opens. This has simple instructions for using the program, with some screenshots:

| Help Center     Product information                                                                                                    | <b><i>RAVIRA</i></b>                                                                                                    |                                                           |                                                       | Antivirus Pro |  |  |  |
|----------------------------------------------------------------------------------------------------|----------------------------------------------------------------------------------------------------|-----------------------------------------------------------|-------------------------------------------------------|---------------|--|--|--|
| Distallation and uninstallation     Preparing for installation     Pitaliation     Pitaling from CD when offline     Pinstalling downloaded softwar | Help Center > Installation and u                                                                                                    | ninstallation > Uninstalling Antivirus Pro 3              | > Uninstalling Antivirus Pro under Windov             | <i>N</i> S 8  |  |  |  |
| Removing incompatible softw:     Uninstalling Antivirus Pro under Windows 8                                                                         |                                                                                                    |                                                           |                                                       |               |  |  |  |
| Installing Antivirus Pro     Changing the installation     Uninstalling Antivirus Pro                                                               | Ing the installation<br>alling Artivitus Pro<br>installing Artivitus Pro<br>install Artivitus Pro<br>install Artivitus Pro<br>install |                                                           |                                                       |               |  |  |  |
| Oninstalling Antivirus Pro     Oninstalling Antivirus Pro                                                                                           |                                                                                                    |                                                           |                                                       |               |  |  |  |
|                                                                                                    |                                                                                                    |                                                           |                                                       |               |  |  |  |
| Overview of Antivirus Pro     Detection     System Scanner     Christ Center     Child Protection     Of Protection     Of Protection               | Control Panel Home<br>View installed updates                                                                                                    | Uninstall or change a progr                               | am<br>n the list and then click Uninstall, Change, or | / Repair.     |  |  |  |
| Configuration                                                                                                    | off                                                                                                    | Organize 🕶 Uninstall Change                               |                                                       |               |  |  |  |
| ? Tray icon<br>? In Product Messages                                                                                                    |                                                                                                    | Name                                                      | Publisher                                             | Installed On  |  |  |  |
| FireWall     Updates     FAQ, Tips     Viruses and more     Info and Service     Trifo and Service     Third Party Licenses (English only           | Right-click on the screen.<br>The All apps symbol appea<br>Click on the symbol and loo<br>Double-click the Control Pa<br>Click on Programs - Uninst                                                                                                    | k in the Apps - Windows System section for<br>nel symbol. | Control Panel.                                        |               |  |  |  |

There is also an FAQ page on the Avira website: <u>http://www.avira.com/en/support</u>

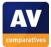

## **Bitdefender Internet Security**

| =                                                                                                    | Bitdefender Internet Security 2017              |                 |                     | - ×                 |  |
|----------------------------------------------------------------------------------------------------|-------------------------------------------------|-----------------|---------------------|---------------------|--|
| <ul> <li>(2)</li> <li>(2)</li></ul> | VOUR DEVICE IS PROTECTED UP TO DATE VUPDATE NOW |                 |                     | AUTOPILOT           |  |
| <b>⊗</b>                                                                                                    | PROTECTION VIEW MODULES >                       |                 |                     |                     |  |
| •                                                                                                    | <b>©</b><br>Quick Scan                          | App Protection  | File Protection     | Web Protection      |  |
| ୍<br>ଡ                                                                                                    | <b>ම</b><br>Vulnerability Scan                  | No apps blocked | No detected threats | No detected attacks |  |

### Which versions of Windows does it work with?

#### 7, 8, 8.1, 10

### What features does the program have?

In addition to protection against malware, Bitdefender Internet Security provides an antispam feature, a firewall, parental controls, file encryption and secure data deletion. For full details of all the features included in the product, please click the link to the product's web page below.

### Where can I find more information about the product?

http://www.bitdefender.com/solutions/internet-security.html

#### What we liked about the program

Bitdefender Internet Security 2017 has a very modern interface, similar to those found in mobile phones and tablets. This makes the program window very clean and uncluttered, and means that it can be used easily on a touchscreen device. If you are used to using (e.g.) an iPad or Android phone, you should find it very easy to navigate your way around the program.

#### **Tips for users**

If the program's security status shows a problem, you can fix it by clicking on the warning itself.

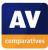

You can show the names of all the items in the left-hand menu column by clicking the "hamburger" symbol at the top:

≡

You can find advanced antimalware features, and other functions such as the firewall, by clicking *View Modules* on the right-hand side of the window.

## Installing the product

To install Bitdefender Internet Security, you just need to download and run the installer. When setup is complete, you have to create a Bitdefender account, or sign in if you already have one.

## Finding essential features

Security status: This is shown at the top of the main program window:

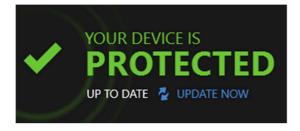

Scans: There is a *Quick Scan* button on the program's home page. You can also scan a drive, folder or file by right-clicking it in Windows Explorer and clicking *Scan with Bitdefender*:

|                                                 | /                     |                                                                          |   |  |
|-------------------------------------------------|-----------------------|--------------------------------------------------------------------------|---|--|
| Video                                           | Ol<br>Ol<br>Disk (C*) | <b>pen</b><br>pen in new window<br>n to Quick access<br>ırn on BitLocker |   |  |
| :)                                              | GB free o SH          | nare with                                                                | > |  |
| File Shredder                                   | 🖪 Bit                 | tdefender >                                                              | > |  |
| Scan with Bitdefender<br>Bitdefender File Vault | >                     | ormat                                                                    |   |  |
|                                                 |                       | ору                                                                      |   |  |
|                                                 |                       | reate shortcut<br>ename                                                  |   |  |
|                                                 | Pr                    | operties                                                                 |   |  |

To run a full or scheduled scan, you need to click on the *View Modules* link on the right-hand side of the window, and then click *System Scan* to scan the whole computer, or *Manage Scans* to set up a scheduled scan.

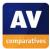

Update: there is an Update Now button under the status display.

Subscription information: you can see this by clicking on the *Account* button in the menu panel on the left.

Help: If you click on the ? symbol in the menu panel (*Support*) and then *Product Documentation*, the program's online help pages will open.

#### How does the program warn you about problems and threats?

If real-time protection is disabled, the status display shows a clear warning:

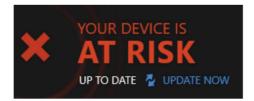

The protection can be reactivated by clicking on the red text and then *Fix*, or by switching *Autopilot* (button to the right) on.

One example alert displayed when Bitdefender Internet Security detects a malicious program is shown below:

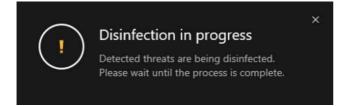

The alert disappears after about half a minute. You do not need to do anything.

If you should download a potentially unwanted program, Bitdefender will show you a warning and ask what you want to do:

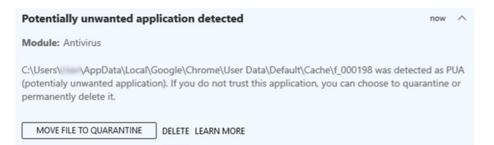

You cannot make a mistake here, as none of the options allows the potentially unwanted program to run. Clicking on *Learn more* opens a page of the Bitdefender website that explains what PUPs are.

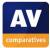

#### What are the program's help features like?

The online help feature is an FAQ page with a search function<sup>4</sup>. Selecting an answer from the FAQs or search results displays brief, simple instructions for the task in question:

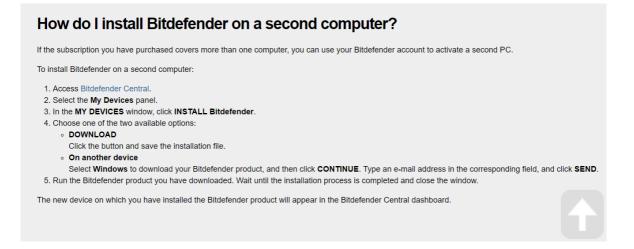

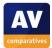

<sup>&</sup>lt;sup>4</sup> <u>http://www.bitdefender.com/media/materials/user-guide/2017/en-US/InternetSecurity/current/html/index.html</u>

# **BullGuard Internet Security**

| Antivirus 🛛 🛇<br>Real-time Protection is on.     | Firewall SullGuard Firewall is on.                  | OMB used out of 100 MB                          | Vulnerabilities Source States Source States States |
|--------------------------------------------------|-----------------------------------------------------|-------------------------------------------------|----------------------------------------------------------------------------------------------------|
| <b>&amp;</b>                                     | *                                                   | 000<br>00                                       | **                                                                                                    |
| Settings                                         | Logs                                                | Add to Backup                                   | Scan                                                                                                    |
| Spamfilter Spamfilter smonitoring e-mail raffic. | PC Tune Up O<br>Background optimizations are<br>on. | Parental Control ON Population Parental Control |                                                                                                    |
| @                                                | ٩ĵ                                                  | 1                                               |                                                                                                    |
| Configure contacts                               | Optimize                                            | Add Profile                                     |                                                                                                    |

## Which versions of Windows does it work with?

Vista, 7, 8, 8.1, 10

## What features does the program have?

In addition to malware protection, BullGuard Internet Security provides a firewall, spam filter, backup and parental controls. For full details of all the features included in the product, please click the link to the product's web page below.

## Where can I find more information about the product?

http://www.bullguard.com/products/bullguard-internet-security.aspx

### What we liked about the program

The malware alerts are informative and persist until you close them, giving you time to read them. The tiled home screen provides easy access to each of the individual components.

### **Tips for users**

The ... button at the bottom right of every tile displays a menu of actions for that component.

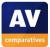

## Installing the product

To install BullGuard Internet Security, you just need to download and run the installer program. There are no decisions to make.

## Finding essential features

Security status: Overall security status is shown when the program window is first opened:

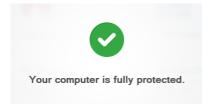

If all is well, the status is only shown for 2 seconds, after which the tiled homepage is displayed. Additionally, the status of each of the individual components is shown as a symbol in the top right-hand corner of their respective tiles on the home page.

Scans: You can find scan options by clicking the menu (...) on the Antivirus tile:

| Antivirus<br>Real-time Protection is on. | 0 | Firewall<br>BullGuard Firewall is on. | 0      |
|------------------------------------------|---|---------------------------------------|--------|
| *                                        |   | *                                     |        |
| Settings                                 |   | Logs                                  |        |
| Quick scan                               | F |                                       |        |
| Full scan                                |   | PC Tune Up<br>Background optimization | os are |
| Custom scan                              |   | on.                                   |        |
| Quarantine                               |   | 191                                   |        |
| Settings                                 |   | ŶIJ                                   |        |

You can also right-click a drive, folder or file and click Scan with BullGuard:

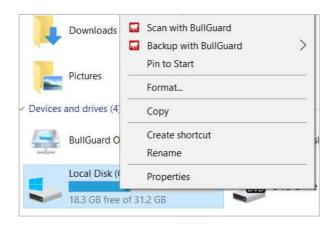

We could not find a means of scheduling a scan.

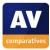

Update: there is an *Update* button at the top of the window

Subscription information: You have to log in to your online BullGuard account to find this.

Help: If you click the *Support* link in the bottom right-hand corner of the window, the support page of the BullGuard website opens in your browser.

How does the program warn you about problems and threats?

If real-time protection is disabled, the status screen shown when the program is opened displays a warning, which persists until you click one of the buttons:

|             | C               |               |             |
|-------------|-----------------|---------------|-------------|
| There are : | severe issues a | affecting you | r computer. |
|             | View report     | Dismiss       |             |
|             | 14              |               |             |

The protection can be reactivated by clicking *View Report, Enable*:

| Messaging   | Centre   |                 |          |            | - % × |
|-------------|----------|-----------------|----------|------------|-------|
| In progress | Activity | Recommendations | Warnings | Critical 1 |       |
| 👳 Antiviru  | s is off |                 |          | Enat       | ole 🏮 |

One example alert displayed when BullGuard Internet Security detects a malicious program is shown below:

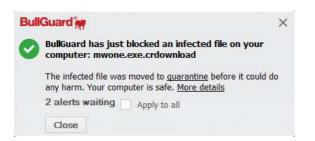

You do not need to take any action. The alert persists until you close it. A similar alert is shown for potentially unwanted programs.

#### What are the program's help features like?

The online help pages provide comprehensive instructions for using the program's features, well illustrated with screenshots.<sup>5</sup>

<sup>&</sup>lt;sup>5</sup> <u>http://www.bullguard.com/support/product-guides/bullguard-desktop-protection-guides/getting-started.aspx</u>

# Emsisoft Anti-Malware

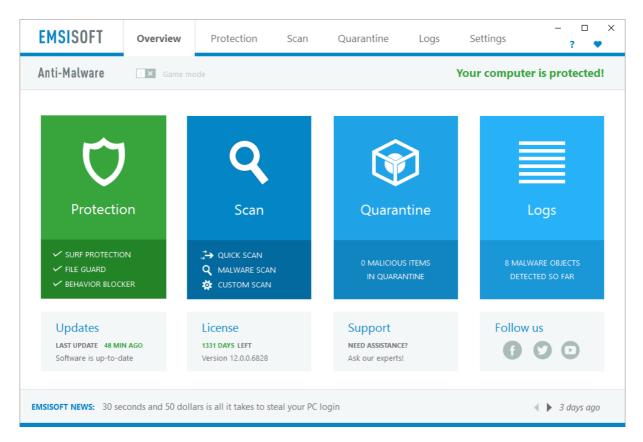

# Which versions of Windows does it work with?

7, 8, 8.1, 10, all 32 and 64-bit

## What features does the program have?

Emsisoft Anti-Malware is a straightforward antivirus program. For full details of all the features included in the product, please click the link to the product's web page below.

## Where can I find more information about the product?

https://www.emsisoft.com/en/software/antimalware/

### What we liked about the program

The setup wizard explains potentially unwanted programs very nicely with the screenshot of a browser laden with unwanted toolbars, and the simple tutorial at the end also makes sense to us. The program interface has a very modern design and makes essential features easy to find.

## **Tips for users**

The *Emsisoft News* strip along the bottom shows links to online articles by Emsisoft, which include some general security advice.

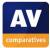

# Installing the product

There are two choices to be made during setup. The first is whether to join the Emsisoft Anti-Malware Network (data-sharing scheme), the second is whether to detect potentially unwanted programs. In both cases, clear explanations are given as to what is involved.

| 0   | - C X                                                                                                    | Toolbars, adware, search providers,                                                                                                    |
|-----|----------------------------------------------------------------------------------------------------|----------------------------------------------------------------------------------------------------|
| ×   | Conject v Conservation Conservation     Conject v Conservation     Conject v Conservation     Conservation       | PUPs are applications that are usually bundled with<br>and installed alongside other useful programs, which<br>causes many users to install them accidentally. |
| ××× | bing 🔗 🗞 🥌 🗿 🛐 😥 😥 🖉 💭 💭 👘 👘 🖉 🌚 👘 🖉 🖉 👘 👘 🖉 🖉 👘                                                                                                    | Although they are not a security risk, they can affect<br>your computer's performance and speed, and in son<br>cases cause a change in behavior.               |
|     | amazon - O Today's O besteders O by West Concern Anazon and the West Concern and the West Concern and the West Con | cases cause a change in benavior.                                                                                                    |
| ×   | MINICLIP + Inte Sector 20 + 1 💽 Cick here to log in 🛛 👸 torus Games + 🔯 📰 🔛 - 😭 👷 🔍                                                                                                    |                                                                                                    |
|     |                                                                                                    |                                                                                                    |

There is a short tutorial at the end of the setup wizard which explains how to scan drives, and how to check that real-time protection is active.

## Finding essential features

Security status: This is shown in the *Protection* box on the left-hand side of the program window.

Scans: The *Scan* box on the home screen provides links for quick, full and custom scans. The custom scan option provides a link to *Scheduled Scans*. You can also right-click a drive, folder or file in Windows Explorer, and click *Scan with Emsisoft Anti-Malware*:

| Docum   | Scan with Emsisoft Anti-Malware |   |
|---------|---------------------------------|---|
|         | Share with                      | > |
|         | Restore previous versions       |   |
| Music   | Pin to Start                    |   |
|         | Format                          |   |
| Videos  | Сору                            |   |
|         | Create shortcut                 |   |
| Local D | Rename                          |   |
| 18.2 GE | Properties                      |   |

Update: these can be run from the *Updates* box on the home screen.

Subscription information: this is shown on the home screen below the scan options.

Help: the local help service can be opened from the ? symbol in the top right-hand corner of the program window.

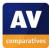

#### How does the program warn you about problems and threats?

If real-time protection is disabled, the *Protection* tab displays a clear warning:

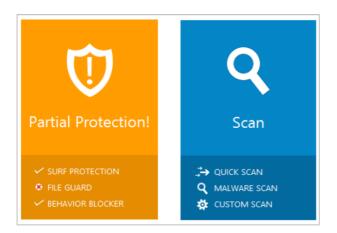

The protection can be reactivated by clicking on the affected component (*File Guard*) and checking the *Activate File Guard* box.

One example alert displayed when Emsisoft Anti-Malware detects a malicious program is shown below:

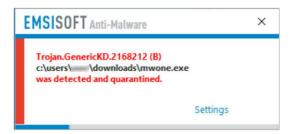

The alert is displayed for about 10 seconds. You do not need to take any action.

If you should download a potentially unwanted program, a different alert is shown:

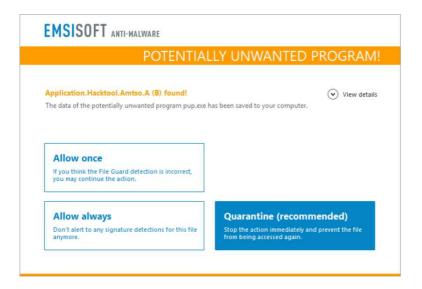

The dialog box is shown until you click on one of the options.

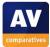

#### What are the program's help features like?

The local help file provides comprehensive text instructions for the program's features:

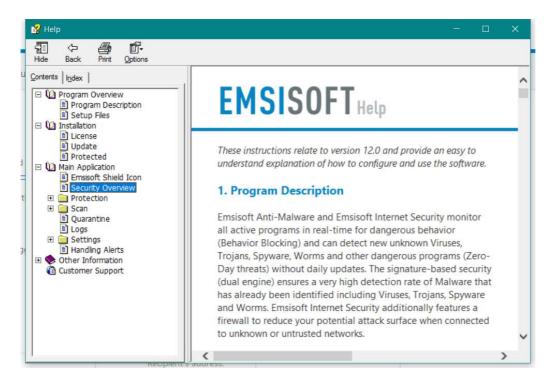

There is also a forum on the Emsisoft website.<sup>6</sup>

<sup>&</sup>lt;sup>6</sup> <u>https://support.emsisoft.com/</u>

# eScan Internet Security Suite

| internet security suite                                | user                                                         | ? - ×                                                              |                |
|--------------------------------------------------------|--------------------------------------------------------------|--------------------------------------------------------------------|----------------|
| system is secured                                      |                                                              | <u>Last computer scan -</u><br>Date of virus signatures - 11 Sep 2 |                |
|                                                        |                                                              |                                                                    |                |
| file anti-virus<br>Started                             | web & parental control                                       | privacy con                                                        | itrol<br>anual |
| Dangerous Objects Detected 0<br>Total Files Scanned 55 | Total Sites Scanned 0<br>Total Sites Blocked 0               |                                                                    |                |
| mail anti-virus<br>Stopped                             | firewall<br>Started                                          | cloud protect                                                      | tion<br>tarted |
| Total Mails Scanned 0<br>Total Infected Objects 0      | Inbound Packets Blocked 0<br>Outbound Packets Blocked 0      | Safe data 1,408,408,461 C<br>Dangerous data 586,836,859 C          |                |
| anti-spam<br>Stopped                                   | endpoint security<br>Started                                 |                                                                    |                |
| Total Quarantined Mails 0<br>Total Clear Mails 0       | Total Applications Allowed 0<br>Total Applications Blocked 0 |                                                                    |                |
|                                                        |                                                              | 1                                                                  |                |
| 🔎 Scan 🤄 Update                                        | Rescue Mode   eScan Remote Support   Pas                     | sword   License Information   Tools                                | Reports        |

## Which versions of Windows does it work with?

XP, Vista, 7, 8, 8.1, 10, all 32 and 64-bit

### What features does the program have?

As well as malware protection, eScan Internet Security includes a firewall and parental controls. For full details of all the features included in the product, please click the link to the product's web page below.

## Where can I find more information about the product?

http://www.escanav.com/en/windows-antivirus/internet-security-suite.asp

### What we liked about the program

The tiled interface provides a clear overview of the program's components and their status. Scan, update and help features are very easy to find, and there is a very comprehensive manual available.

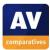

## Tips for users

In our test, we found that eScan Internet Security shut itself down for a few seconds after installing an update, causing Windows so show an alert. However, the program restarts itself almost immediately, so there is no cause for concern.

If you do not use a dedicated email program such as Outlook or Thunderbird, the *mail anti-virus* and *anti-spam* tiles will show up as *Stopped* in the program window. This does not mean there is anything wrong; it simply means they are not required. However, users should be careful to check that other components, such as *file anti-virus* and *firewall*, are shown as *Started*. If not, you need to click on the component's tile and click *Start* on its settings page.

### Installing the product

To install eScan Internet Security, you download and run the installer file from the eScan website. You need to enter a licence key or click *Trial*, which lets you try the program for 30 days for free.

### Finding essential features

Security status: The status of each individual component (such as *File Antivirus*) is shown on its respective tile in the main program window.

Scans: The *Scan* button in the bottom left-hand corner of the window opens the scan options page, from which you can run full, custom and scheduled scans, amongst other options. You can also right-click a drive, folder or file in Windows Explorer and scan it by clicking the eScan entry in the context menu:

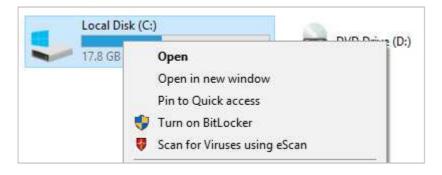

Update: There is an update button in the bottom left-hand corner of the window.

Subscription information: you can find this by clicking *License Information* at the bottom of the window.

Help: There is a big ? symbol in the top right-hand corner of the window, which displays various help and support options.

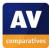

#### How does the program warn you about problems and threats?

If real-time protection is disabled, the *file anti-virus* tile will turn red and show the status as *Stopped*:

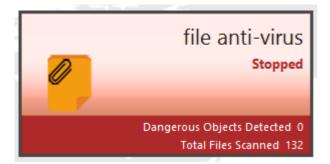

To reactivate the protection, click on the tile and then click *Start*.

One example alert displayed when eScan Internet Security detects a malicious program is shown below:

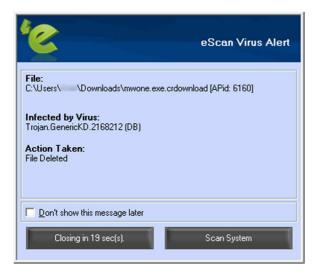

The alert closes automatically after 20 seconds. You do not need to take any action. If you should download a potentially unwanted program, a very similar alert is shown.

#### What are the program's help features like?

There is a comprehensive, well-illustrated 116-page manual in .PDF format, along with a searchable knowledge base, on the eScan website.<sup>7</sup>

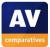

<sup>&</sup>lt;sup>7</sup> <u>http://wiki.escanav.com/wiki/index.php/Escan/english/escan14/epc</u>

# **ESET Internet Security**

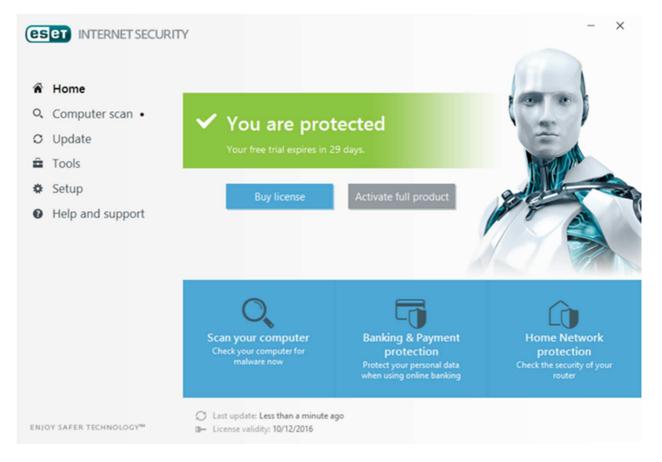

# Which versions of Windows does it work with?

Vista, 7, 8, 8.1, 10, Home Server 2011

## What features does the program have?

As well as malware protection, ESET Internet Security includes a replacement firewall and parental controls. For full details of all the features included in the product, please click the link to the product's web page below.

## Where can I find more information about the product?

https://www.eset.com/int/home/internet-security/

### What we liked about the program

ESET Internet Security has a very simple, clean layout that makes it very easy to find all the important functions and information. Help facilities are outstanding, being very comprehensive and well produced.

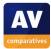

## **Tips for users**

During the installation process, ESET Internet Security asks you to choose whether or not to detect potentially unwanted programs (PUPs). If you are not an expert, the safest course is to do so, and to click *Clean* when a PUP is detected.

### Installing the product

To install the product, you download and run the installer file from the ESET website. There are 2 decisions to make: whether to join ESET's data sharing scheme, and whether to detect potentially unwanted programs. Both are clearly explained by the setup wizard:

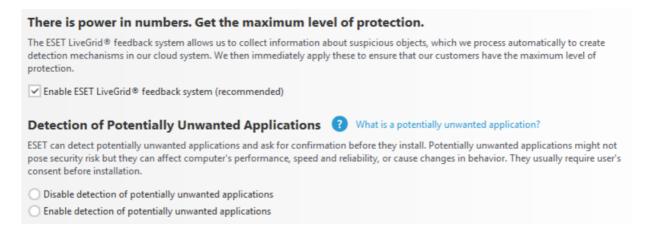

# Finding essential features

Security status: This is shown at the top of the program window.

Scans: A full scan can be run from the *Scan your computer* button, while custom scans are available by clicking *Computer Scan* in the menu panel on the left-hand side of the window. You can set a scheduled scan by clicking *Tools, More tools, Scheduler*. You can scan a drive, folder or file by right-clicking it in Windows Explorer and clicking *Scan with ESET Internet Security*:

|                 | <ul> <li>Scan with ESET Internet Security<br/>Advanced options</li> </ul> | > |
|-----------------|---------------------------------------------------------------------------|---|
| de Documents    | Share with                                                                | > |
|                 | Restore previous versions                                                 |   |
| Music           | Pin to Start                                                              |   |
|                 | Format                                                                    |   |
| Videos          | Сору                                                                      |   |
| Heine           | Create shortcut                                                           |   |
| Local Disk (C:) | Rename                                                                    |   |
|                 | Properties                                                                |   |

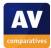

Update: There is an *Update* link in the menu panel on the left-hand side of the window.

Subscription information: this is shown at the bottom of the window.

Help: various help and support options can be found by clicking *Help and support* in the left-hand menu panel.

How does the program warn you about problems and threats?

If real-time protection is disabled, the status display shows a clear warning:

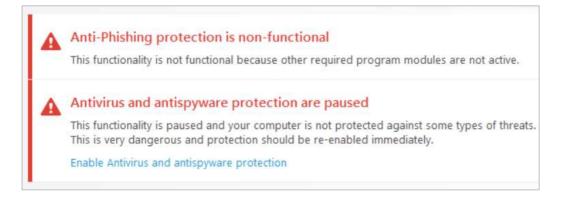

The protection can be reactivated by clicking Enable Antivirus and antispyware protection.

One example alert displayed when ESET Internet Security detects a malicious program is shown below:

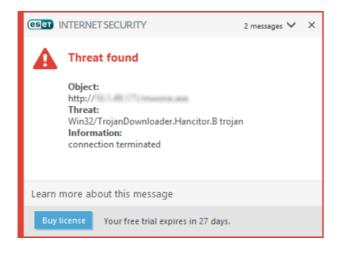

The message closes automatically after about 10 seconds. You do not need to do anything.

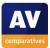

If you should download a potentially unwanted program, ESET will display the alert shown below:

| (CSC) INTERNET SECURITY                                                                                                    |                                                    |
|----------------------------------------------------------------------------------------------------|----------------------------------------------------|
| Potentially unwanted application for                                                                                                    | und                                                |
| A potentially unwanted application (Win32/PUA<br>Google Chrome is trying to access.<br>This is a program that might not pose a security<br>performance and reliability, or cause changes in | risk but could affect the computer's               |
| Clean this file?                                                                                                    | Clean Ignore                                       |
| Learn more about this message                                                                                                    | $\checkmark$ Details $\checkmark$ Advanced options |
| Buy license Your free trial expires in 27 days.                                                                                                    |                                                    |

You need to decide whether or not you want to keep the program; the alert is shown until you click on either *Clean* or *Ignore*.

#### What are the program's help features like?

Clicking *Help and support, Open help* in the program window opens ESET's online help pages, which provide comprehensive, illustrated instructions for using the program.<sup>8</sup> Two manuals are also available to download from the same page as the program installer.<sup>9</sup> The concise *Quick Start Guide* and the comprehensive *User Guide* are both very clearly laid out and well illustrated with screenshots. Finally, there is a searchable knowledge base.<sup>10</sup>

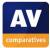

<sup>&</sup>lt;sup>8</sup> <u>http://help.eset.com/eis/10/en-US/</u>

<sup>&</sup>lt;sup>9</sup> <u>https://www.eset.com/int/home/internet-security/#download</u>

<sup>&</sup>lt;sup>10</sup> <u>http://support.eset.com/?segment=home&locale=en\_EN</u>

# Fortinet FortiClient with FortiGate

| 📫 FortiClient                            |                                                                                                    |          | ×   |
|------------------------------------------|----------------------------------------------------------------------------------------------------|----------|-----|
| File Help<br>FortiClient Cor             | nsole                                                                                                    |          |     |
| Compliance                               | Realtime Protection Enabled 🌣                                                                                                   |          |     |
| AntiVirus<br>Realtime Protection Enabled | <ul> <li>File-based malware scanning</li> <li>Extended scanning using FortiSandbox</li> <li>Block malicious websites</li> </ul> | ĸ        |     |
| Web Filter<br>Web Filter Enabled         | Status                                                                                                    | annels   |     |
| Remote Access                            | <ul> <li>Database is Up To Date</li> <li>Last Update: 05/12/2016</li> <li>4 Threats Detected</li> </ul>                         |          |     |
|                                          | <ul> <li>Scan on the 1st day of each month at 19</li> </ul>                                                                     | 9:30     |     |
| Settings are locked by EMS               | Q Last Scan: 01/12/2016                                                                                                    | Scan Nov | N * |

# Which versions of Windows does it work with?

### 7, 8, 8.1, 10

## What features does the program have?

Fortinet FortiClient is an antivirus program with an optional VPN component. For full details of all the features included in the product, please click the link to the product's web page below.

# Where can I find more information about the product?

#### http://www.forticlient.com/

### What we liked about the program

Fortinet FortiClient has all the essential features of a good antivirus program, and is simple to install and use.

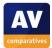

## Tips for users

FortiClient is intended primarily for business use, and so may be different from consumer antivirus products in some aspects. This means that it is probably better suited to expert rather than non-expert home users.

The alert shown when the program blocks a malware download states *Failed to quarantine!* – some uses may find this alarming. However, the program has deleted the malware and the system is safe.

## Installing the product

Installation involves downloading and running the installer file; an initial scan is run before setup starts. You need to accept the licence agreement, and click *Complete* in the installation-type dialog.

### Finding essential features

Security status: This is shown in the main pane of the program window

Scans: the *Scan Now* button in the bottom right-hand corner of the window, will run a quick scan; alternatively, if you click the arrow at the end of the button, a menu including full and custom scans is shown. You can schedule a scan by clicking the cogwheel icon next to *Realtime Protection*... and then *Scheduled Scan*. You can also right-click a drive, file or folder in Windows Explorer and click *Scan with FortiClient AntiVirus*:

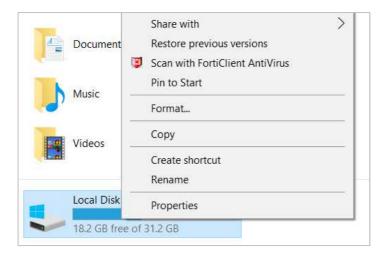

Update: We could not find a means of manually updating the malware definitions (although these are updated automatically by the program).

Subscription information: the program is free for home users, so this is not applicable

Help: Technical Documentation and Fortinet Knowledge Base can be found in the Help menu.

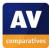

#### How does the program warn you about problems and threats?

If real-time protection is disabled, the *Realtime Protection*... status text will change to show this:

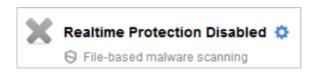

The protection can be reactivated by clicking the cogwheel next to the status text, and then *Scan files as they are downloaded or copied to my system*.

One example alert displayed when FortiClient detects a malicious program is shown below:

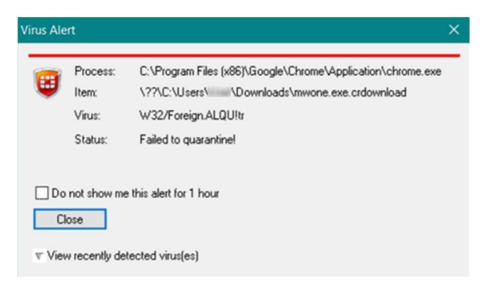

The warning is displayed until you click *Close*. You do not need to take any further action.

In our test, FortiClient did not recognise the AMTSO Potentially Unwanted Application test file.

#### What are the program's help features like?

There is a comprehensive manual<sup>11</sup> and also a knowledge base.<sup>12</sup> Both are very much aimed at system administrators in corporate IT environments rather than home users, in keeping with the business-oriented nature of the program.

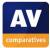

<sup>&</sup>lt;sup>11</sup> <u>http://docs.fortinet.com/d/forticlient-5.4.2-admin-guide</u>

<sup>&</sup>lt;sup>12</sup> <u>http://kb.fortinet.com/kb/microsites/msbrowse.do</u>

# **F-Secure SAFE**

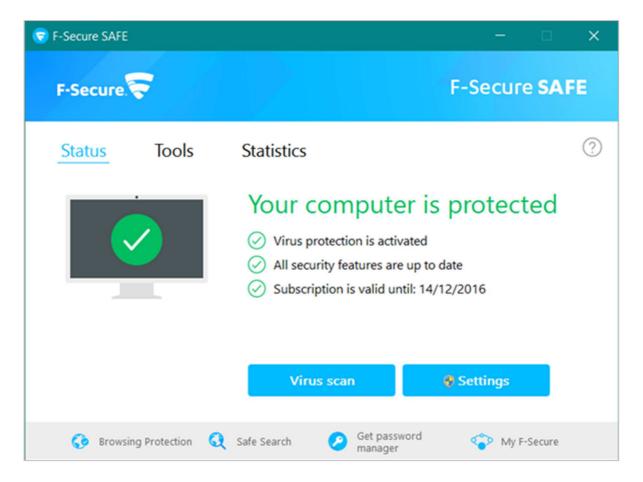

## Which versions of Windows does it work with?

Vista, 7, 8.1, 10

## What features does the program have?

F-Secure SAFE is an antivirus program that includes a management interface for Windows Firewall. For full details of all the features included in the product, please click the link to the product's web page below.

## Where can I find more information about the product?

https://www.f-secure.com/en/web/home\_global/internet-security?icid=1694

## What we liked about the program

F-Secure SAFE is straightforward to install and use. The malware detection alerts are very clear, and are displayed until you close them, giving you time to read the message.

## Tips for users

If a potentially unwanted program is detected, taking the default action (*handle automatically*) means you do not have to make a decision about whether the program is safe to run.

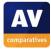

## Installing the product

To install F-Secure SAFE, you need to create an online account and log in. You then click *Add device* and *Install on this device*, which downloads the installer file. The setup wizard asks you to confirm the type of device you are using (e.g. Windows or Mac computer) and gives you the option of joining F-Secure's *Security Cloud* data-sharing scheme.

### Finding essential features

Security status: This is shown with text and a graphic in the main pane of the program window.

Scans: clicking *Virus scan* in the main pane of the program window runs a quick scan. Alternatively, you can click *Tools, Full computer scan* to run a complete scan. Clicking *Settings, Scheduled scanning* lets you configure a scheduled scan. You can also scan a drive, folder or file by right-clicking it in Windows Explorer and then clicking *Scan Folders for Viruses and Spyware*:

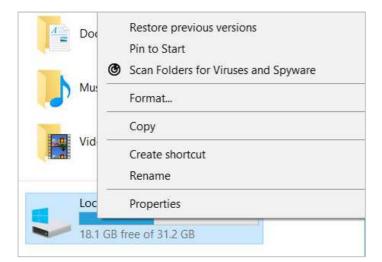

Update: you can update malware signatures by clicking Tools, Check for updates.

Subscription information: this is shown in the main pane of the program window.

Help: clicking the ? symbol, then *Help* opens the local help feature.

How does the program warn you about problems and threats?

If real-time protection is disabled, the text and graphic in the status display change to show this:

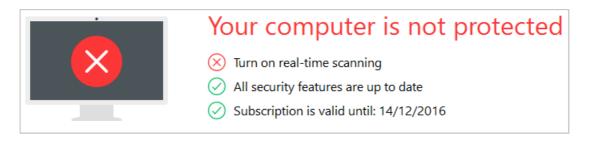

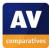

Additionally, a pop-up warning is shown in the bottom right-hand corner of the screen:

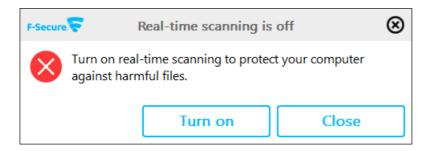

The protection can be reactivated by clicking *Turn on*.

One example alert displayed when F-Secure SAFE detects a malicious program is shown below:

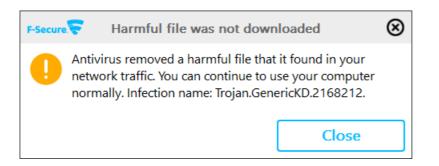

The message box is shown until you click *Close*. You do not need to take any further action. If you should download a potentially unwanted program, F-Secure will show the following dialog box:

| 😴 Applic | ation blocked            |                                                            |             | -        |            | ×       |
|----------|--------------------------|------------------------------------------------------------|-------------|----------|------------|---------|
| F-S      | Secure.                  |                                                            | F-Se        | cure     | SAFI       | E       |
| 邎        |                          | ed<br>blocked a potentially un<br>nputer if it is misused. | wanted appl | lication | that       | ?       |
|          | File: B6E<br>Reason: App | B1.tmp<br>plication:W32/AMTSOPUATe<br>Users\ \Downloads    | stfile      |          |            |         |
|          | What should be do        |                                                            |             |          |            |         |
|          | Handle automatic         | ally (recommended)                                         |             |          |            |         |
|          |                          | lication (recommended)                                     |             |          |            |         |
|          |                          | <u>О</u> К                                                 |             |          |            |         |
|          |                          |                                                            |             | Versi    | on: 2016-1 | 1-14_13 |

Clicking *OK* will let F-Secure take the recommended action. Alternatively, you can click *I want to decide* and choose to quarantine, delete or allow the file. The message box is displayed until you make a decision.

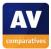

## What are the program's help features like?

The local help feature provides text instructions for everyday tasks:

| < Back Home Show                                                                                                    | conte | nt tree Search                                                                                                    |
|----------------------------------------------------------------------------------------------------|-------|----------------------------------------------------------------------------------------------------|
| Getting started<br>Security Cloud<br>Protecting the computer against harmful a<br>Getting started<br>Protection status icons<br>View the product statistics<br>View the product tools<br>What are viruses and other malware<br>Check for updates<br>Submit a sample<br>Scanning the computer for harmful files<br>How to scan my computer<br>Scan files automatically<br>Scan files manually<br>Running a manual scan<br>Using the cleanup tool<br>Scanning files and folders<br>Scheduling scans<br>Scan e-mails<br>How to see what the product has d | ^     | Running a manual scan         You can scan your whole computer or do a more efficient virus scan that scan the parts of your system, which are more likely to contain harmful files and unwanted applications.         To scan your computer:         1. Select the type of scan that you want to start.         • If you want to quickly scan your computer, click Virus scan on the Status page.         • To scan your computer completely, select Tools > Virus scan on the Status page.         • To scan your computer scan.         Note: Select Tools > Virus scan options > Change scanning settings to optimize how the manual scanning scans your computer for viruses and other harmful applications.         The manual scan starts.         2. If the manual scan finds any harmful items, it shows you the list of harmful items that it detected.         3. Click the detected item to choose how you want to handle the harmful content. |
| How to exclude files from the scan                                                                                                    | ~     | Option Description                                                                                                    |

There is also a searchable knowledge base on the F-Secure website.<sup>13</sup>

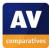

<sup>&</sup>lt;sup>13</sup> <u>https://community.f-secure.com/t5/Home-Security/tkbc-p/Home\_Security\_Solutions</u>

# Kaspersky Internet Security

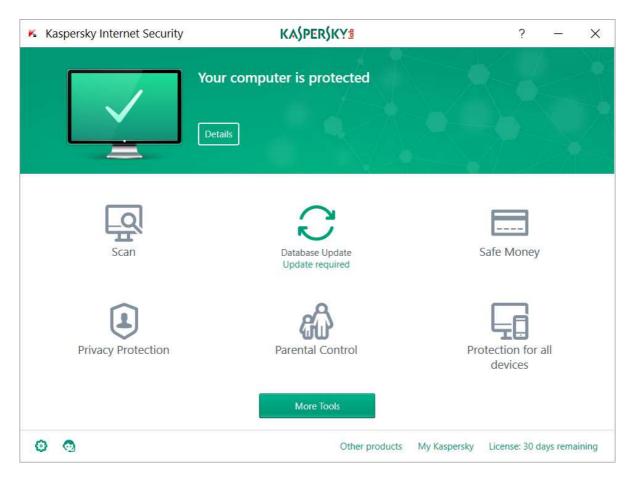

# Which versions of Windows does it work with?

XP, Vista, 7, 8, 8.1, 10, all 32 and 64-bit

## What features does the program have?

In addition to malware protection, Kaspersky Internet Security includes a replacement firewall, software updater, vulnerability scanner, VPN and parental controls. For full details of all the features included in the product, please click the link to the product's web page below.

## Where can I find more information about the product?

https://www.kaspersky.com/internet-security

## What we liked about the program

Kaspersky Internet Security has a very clean, modern interface that makes it very easy to access important features and information. The software updater is automatic and extremely easy to use.

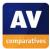

# Tips for users

During a standard computer scan, the software updater looks for newer versions of other programs on your computer, and lets you install these with the click of a button:

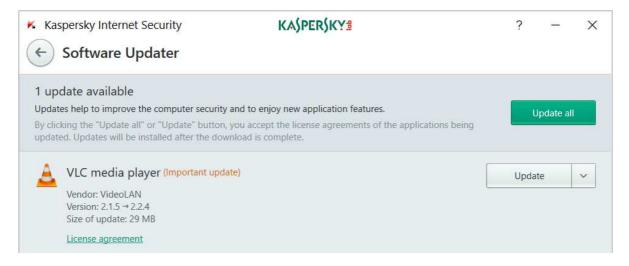

Using this feature helps to keep your computer secure. Kaspersky Internet Security does not detect potentially unwanted programs by default, but you can enable this function in the settings.

## Installing the product

To install Kaspersky Internet Security, download and run the setup file; the only choice you have to make is whether to join the Kaspersky Security Network (data sharing scheme). When the program first starts, a short tour of the program's features is offered, and there is an option to block unwanted software installations.

## Finding essential features

Security status: this is shown at the top of the main program window.

Scans: there is a *Scan* button in the main pane of the window; clicking this allows you to run full, quick, custom and scheduled scans. You can also right-click a drive, folder or file in Windows Explorer and then *Scan for viruses*:

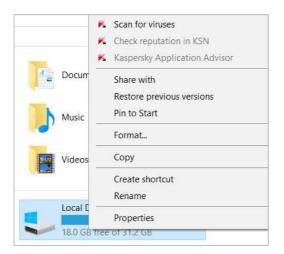

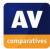

Update: there is a *Database Update* button in the main pane of the window.

Subscription information: you can see this in the bottom right-hand corner of the program window.

Help: you can get help for the program by clicking the ? symbol in the top right-hand corner of the window.

#### How does the program warn you about problems and threats?

If real-time protection is disabled, the status display changes to warn you of this:

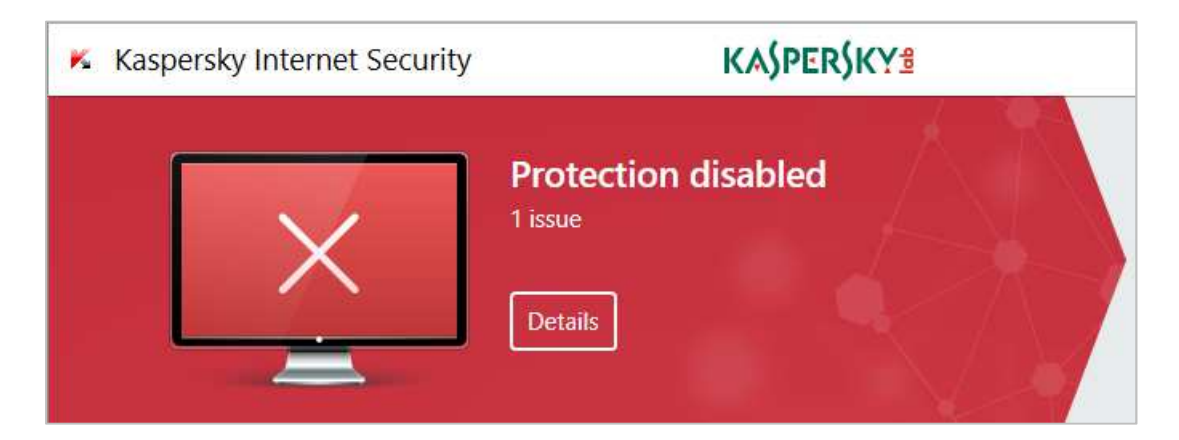

The protection can be reactivated by clicking *Details* and then *Enable*.

One example alert displayed when Kaspersky Internet Security detects a malicious program is shown below:

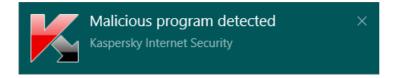

The alert closes after a few seconds. You do not need to take any action.

By default, Kaspersky Internet Security does not detect potentially unwanted programs. However, you can enable this feature under *Threats and Exclusions* settings. If you do this, the program will block the download of a PUP and display this warning:

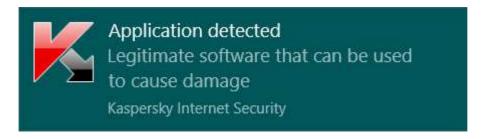

The alert closes after a few seconds. You do not need to take any action.

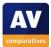

#### What are the program's help features like?

Clicking the ? button opens the program's online help pages.<sup>14</sup> These provide simple text explanations of the program's features, and instructions for using them. There is also a searchable knowledge base, which provides step-by-step instructions for common tasks, well illustrated with screenshots.<sup>15</sup>

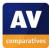

<sup>&</sup>lt;sup>14</sup> <u>https://help.kaspersky.com/KIS/2017/en-EN/70625.htm</u>

<sup>&</sup>lt;sup>15</sup> <u>http://support.kaspersky.com/kis2017</u>

# Lavasoft Ad-Aware Pro Security

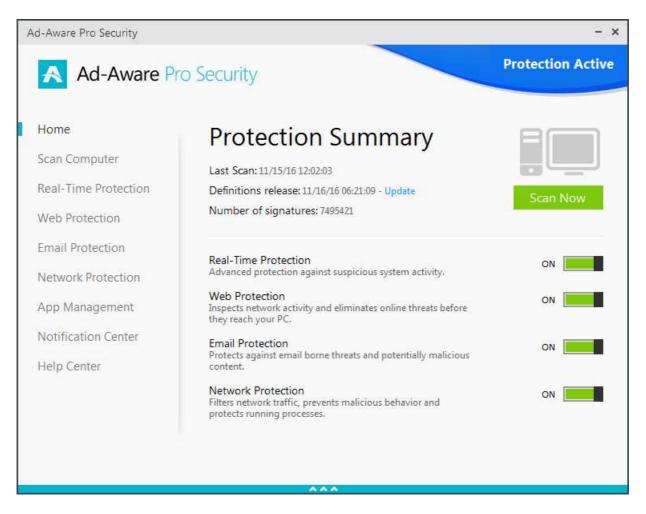

## Which versions of Windows does it work with?

XP (32-bit only); Vista, 7, 8, 8.1; at the time of writing, Windows 10 was not listed among the supported operating systems, but Ad-Aware Pro Security worked flawlessly on our Windows 10 64-bit test system.

### What features does the program have?

Lavasoft Ad-Aware Pro Security includes a replacement firewall as well malware protection. For full details of all the features included in the product, please click the link to the product's web page below.

## Where can I find more information about the product?

http://www.lavasoft.com/products/ad aware pro.php

### What we liked about the program

The program window has a modern, clean design that makes components and settings very easy to access with a single click. The manual is comprehensive, clearly laid-out and well-illustrated.

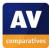

# Tips for users

If you move your mouse over the blue strip at the bottom of the program window, a pop-up panel will be displayed, with icons for notifications, product information and help:

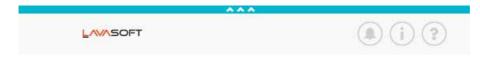

You can use a PIN to prevent unauthorised users from disabling the program.

## Installing the product

After downloading and running the setup program, you have to decide whether to install Ad-Aware Web Companion:

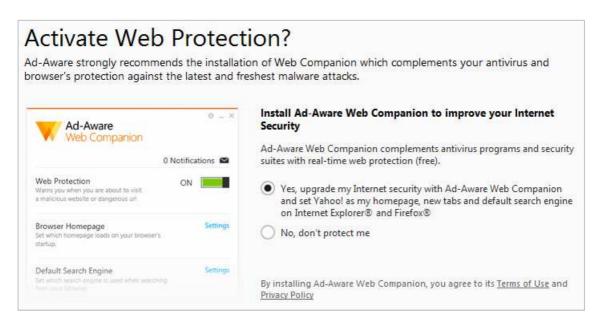

At the end of the installation, the program runs a malware scan, though you can skip this if you want to. You have to restart the computer to complete the installation. When you have entered the licence key, Ad-Aware Pro will prompt you to create a PIN to prevent the settings being changed:

| Create your Security Pin                                                                                 |             |  |
|----------------------------------------------------------------------------------------------------|-------------|--|
| Protect your Ad-Aware integrity, settings & preferences from being modified by another software or user. |             |  |
| Please enter a 4 digit pin number to protect Ad-Aware.                                                   |             |  |
|                                                                                                    | Submit      |  |
|                                                                                                    |             |  |
|                                                                                                    | Do it later |  |

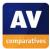

## Finding essential features

Security status: there is an overall status display in the top right-hand corner of the window, along with sliding switches for the individual components that show if they are active or not.

Scans: there is a *Scan* button on the right-hand side of the window, which runs a quick scan. Alternatively, you can click *Scan Computer* in the menu panel on the left, which then gives you the choice of a quick, full, custom or scheduled scan. You can also right-click a drive, folder or file in Windows Explorer and then click *Scan with Ad-Aware*:

| 4 Docu | Share with                |
|--------|---------------------------|
|        | Restore previous versions |
| Music_ | Pin to Start              |
|        | Format                    |
| Video  | Сору                      |
|        | Create shortcut           |
|        | Rename                    |
| Local  | Properties                |

Update: you can update the malware definitions by clicking the *Update* link underneath *Protection Summary*.

Subscription information: you can see when your subscription expires by clicking *App Management* in the left-hand menu column.

Help: clicking *Help Center* in the menu panel lets you access the product manual and FAQs.

#### How does the program warn you about problems and threats?

If real-time protection is disabled, the overall status text shows a warning in red, and the slider switch for the component shows that it is off:

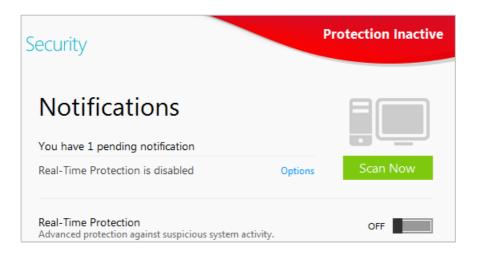

The protection can be reactivated by moving the slider switch to the right.

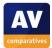

One example alert displayed when Ad-Aware Pro Security detects a malicious program is shown below:

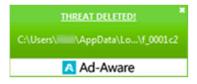

The alert closes after a few seconds. You do not need to take any action. Ad-Aware does not support the detection of AMTSO's potentially unwanted test file

#### What are the program's help features like?

There is a manual available to download from the Lavasoft website.<sup>16</sup> A searchable FAQ page is also provided.<sup>17</sup>

<sup>&</sup>lt;sup>16</sup> <u>http://www.lavasoft.com/support/supportcenter/manuals/ad\_aware/Ad-Aware%2011%20Manual.pdf</u>

<sup>&</sup>lt;sup>17</sup> <u>http://www.lavasoft.com/mylavasoft/support/supportcenter/technicalproblems/faq</u>

# **McAfee Internet Security**

| <b>Your computer is</b>             | secure                                   |                              | A Home                                                |
|-------------------------------------|------------------------------------------|------------------------------|-------------------------------------------------------|
|                                     |                                          |                              | Ø Navigation                                          |
| Virus and Spyware<br>Protection     | Web and Email<br>Protection              | Data Protection              | Help                                                  |
| ✓ Real-Time Scanning: On            | ✓ Firewall: On                           |                              |                                                       |
| Schedule and run scans              | View firewall and anti-spam settings     | PC and Home<br>Network Tools |                                                       |
| McAfee Updates                      | Your Subscription                        |                              | Check your PC for viruses, spyware, an                |
| ✓ Updates: Current                  | <ul> <li>Subscription: Active</li> </ul> | Parental Controls            | other threats regular<br>Schedule automatic<br>scans. |
| Check for updates and view settings | View details                             |                              |                                                       |

# Which versions of Windows does it work with?

#### 7, 8, 8.1, 10

## What features does the program have?

As well as malware protection, McAfee Internet Security includes a firewall and parental controls. For full details of all the features included in the product, please click the link to the product's web page below.

## Where can I find more information about the product?

https://www.mcafee.com/consumer/en-us/store/m0/catalog/mis 516/mcafee-internet-security.html

### What we liked about the program

The tiled interface lets you get to the most important functions and information very easily, while the *Navigation Center*, described below, provides an at-a-glance view of everything else.

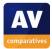

# Tips for users

The *Navigation* link in the top right-hand corner of the program window opens the *Navigation Center*, which provides an overview of the various features, functions and resources in the program:

| « Navigation Center                                                | ×                                                                                                    |
|--------------------------------------------------------------------|----------------------------------------------------------------------------------------------------|
| Access and manage your features, ch resources and support options. | ange your settings and account information, and take advantage of the available                                                         |
| Settings                                                           | Features                                                                                                    |
| Subscription                                                       | Scan Your PC                                                                                                    |
| General Settings and Alerts                                        | Run a quick, full, or custom scan to eliminate viruses, spyware, and<br>other threats on your PC.                                       |
| <u>Features</u>                                                    | Firewall                                                                                                    |
| Reports and History                                                | Protects against intruders who can hijack your PC or steal personal<br>information, and controls the information that your PC sends and |
| Security Report                                                    | receives.                                                                                                    |
| Parental Controls                                                  | Vulnerability Scanner                                                                                                    |
| Security History                                                   | Finds and installs the latest software updates for Windows and your<br>programs—so your PC stays safe and up to date.                   |
| McAfee Resources                                                   | Parental Controls                                                                                                    |
| Help and Support                                                   | Parental Controls let you control what your family can see and do on the web.                                                           |
| Threat Map                                                         |                                                                                                    |

## Installing the product

When you have downloaded and started the installer file, the setup wizard runs a quick scan of your computer. Installation then proceeds. There are no decisions you have to make, but you need to create, or sign in with, a McAfee account at the end.

## Finding essential features

Security status: this is shown at the top of the program window.

Scans: clicking *Schedule and run scans* on the *Virus and Spyware Protection* tile lets you run full, quick, custom and scheduled scans. You can also right-click a drive, folder or file in Windows Explorer and then click *Scan*:

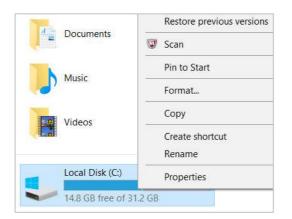

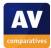

Update: manual updates can be run by clicking the *McAfee Updates* tile on the home page, then *Check for Updates*.

Subscription information: you can find this by clicking the Your Subscription tile on the home page.

Help: there is a *Help* button on the right-hand side of the window near the top.

How does the program warn you about problems and threats?

If real-time protection is disabled, the status display will change to show that there is a problem:

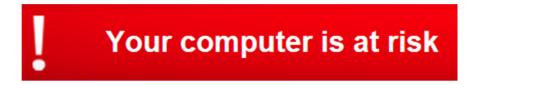

If (and only if) the protection has been permanently disabled, and the computer has been restarted, the status display will additionally indicate what the problem is, and let you solve it providing a *Turn On* button:

| Real-Time Scanning is Off<br>Continuously protects your PC against viruses,<br>your PC uses them. | spyware, and other threats by insta | antly checking files a | any time you or |
|---------------------------------------------------------------------------------------------------|-------------------------------------|------------------------|-----------------|
| Real-Time Scanning: Off                                                                           | 🖌 Firewall: On                      |                        |                 |
|                                                                                                   |                                     | Turn On                | Dismiss         |

One example alert displayed when McAfee Internet Security detects a malicious program is shown below:

| <b>i</b> We quarantined a threat                                  |
|-------------------------------------------------------------------|
| McAfee automatically quarantined an infected file on your device. |
| Don't show this alert again                                       |
| McAfee Internet Security                                          |

The message is shown for about 20 seconds. You do not have to take any action.

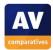

If you should download a potentially unwanted program, McAfee will show the following dialog box:

| Potentially Unwanted Program Blocked                                                                               |  |  |
|----------------------------------------------------------------------------------------------------|--|--|
| McAfee prevented a potentially unwanted program from running. Protect your PC by only allowing programs you trust. |  |  |
| Remove Allow Close                                                                                                 |  |  |
| McAfee Internet Security                                                                                           |  |  |

The alert is shown until you click one of the buttons. If you click *Remove*, a message box will be shown:

| Securi                                                                                                    | tyCenter  | × |
|----------------------------------------------------------------------------------------------------|-----------|---|
| You're about to remove programs that may have been installed as a bundle or suite. Please read the program's license agreement before removing.<br>To let McAfee automatically remove these programs, click OK. Otherwise, click Cancel and remove them on your own. |           |   |
|                                                                                                    | OK Cancel | ] |

This also remains until you click a button. Clicking OK will quarantine the program.

What are the program's help features like?

Clicking Help, Help opens the program's online support pages.<sup>18</sup>

<sup>&</sup>lt;sup>18</sup> <u>https://smarthelp.mcafee.com/help/mcafee/14.0/total%20protection/en-us/GUID-CDB29714-9C0B-42B1-8D83-8EF7D80B1AD2.html</u>

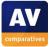

## **Microsoft Windows Defender for Windows 10**

| 😌 Windows Defender – 🗆 🗙                                                                                                    |                                                      |  |  |
|----------------------------------------------------------------------------------------------------|------------------------------------------------------|--|--|
| PC status: Protected                                                                                                    |                                                      |  |  |
| Home Update History                                                                                                    | 🛟 Settings 👻 Help                                    |  |  |
| Your PC is being monitored and protected.         Real-time protection:                                                                      | Scan options:<br>Quick<br>Full<br>Custom<br>Scan now |  |  |
| <ul> <li>Virus and spyware definitions: Up to date</li> <li>Scan details         Last scan: 16/11/2016 at 21:42 (Quick scan)     </li> </ul> |                                                      |  |  |
|                                                                                                    |                                                      |  |  |

## What features does the program have?

Windows Defender for Windows 10 is a straightforward antivirus program; Microsoft's Windows Firewall is also integrated into the operating system.

### Where can I find more information about the product?

https://www.microsoft.com/en-us/windows/windows-defender

### What we liked about the program

Windows Defender for Windows 10 has all the essential features of a good antivirus program in a very clear, simple interface.

### **Tips for users**

This review relates to Windows Defender for Windows 10, which is a complete anti-malware program built into the operating system. Windows 8 and 8.1 also include a similar complete antivirus program called Windows Defender. However, in Windows 7 and Windows Vista, the integrated program called "Windows Defender" is NOT a complete antimalware program; it only protects against adware and spyware, and should be supplemented by a full antivirus program.

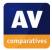

No installation is required, as the program is integrated into Windows 10. It can be activated or deactivated from Control Panel.

## Finding essential features

Security status: this is shown in the main pane of the program window

Scans: The right-hand pane of the window has radio buttons for quick, full and custom scans, and a *ScanNow* button. You can also right-click a drive, folder or file in Windows Explorer, and scan it by clicking *Scan with Windows Defender*:

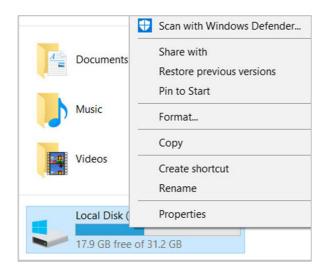

Update: there is an *Update* tab at the top of the window.

Subscription information: this is not applicable, as the program is free.

Help: there is a *Help* menu in the top right-hand corner of the window.

How does the program warn you about problems and threats?

If real-time protection is disabled, the status display shows a clear warning:

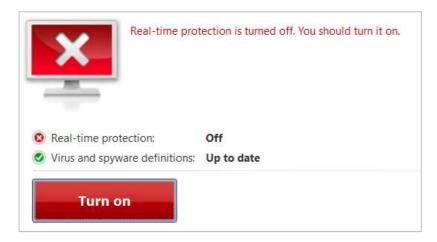

The protection can be reactivated by clicking *Turn on*.

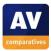

One example alert displayed when Windows Defender detects a malicious program is shown below:

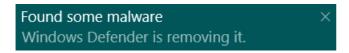

The alert closes after a few seconds. You do not need to take any action. A similar alert is shown if the AMTSO Potentially Unwanted Application Test File is downloaded.

What are the program's help features like?

A community-based support page is provided.<sup>19</sup>

<sup>19</sup> <u>http://answers.microsoft.com/en-us/protect/forum/protect\_defender?tab=Threads&auth=1</u>

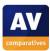

## Quick Heal Total Security

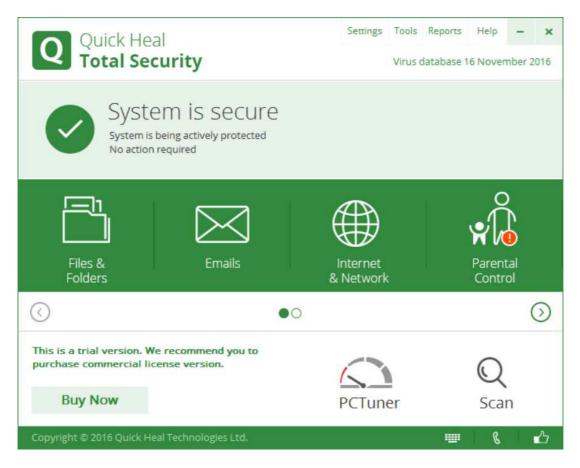

### Which versions of Windows does it work with?

Windows 2000 32-bit; XP, Vista, 7, 8, 8.1, 10, all 32 and 64-bit

### What features does the program have?

As well as malware protection, Quick Heal Total Security includes parental controls and a replacement firewall.

#### Where can I find more information about the product?

http://www.quickheal.com/quick-heal-total-security#simple1

#### What we liked about the program

Quick Heal Total Security comes with a very clean and modern design that makes most features very easy to access. The status report and malware alerts are very clear.

#### Tips for users

The file that you download from the Quick Heal website is not the installer file itself, but a downloader which downloads the installer to your Desktop. When this is done, the installer file starts the setup wizard after running a Quick Scan. Pop-up messages display links to security-related articles on the Quick Heal website.

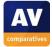

There are no decisions you have to make to install the product, although a couple of options are provided for expert users. You have to register the product at the end of the process.

#### Finding essential features

Security status: This is shown in the main window.

Scans: If you click the *Scan* button in the bottom right-hand corner of the window, a scan menu is displayed, with various scan options including full and custom scans. You can schedule a scan by clicking *Files and Folders* on the home page, then *Scan Schedule*. If you right-click a drive, folder or file in Windows Explorer, you can scan it by clicking *Quick Heal Total Security Scan*:

| Th       | Music          | Quick Heal Total Security Scar |
|----------|----------------|--------------------------------|
| <b>,</b> | Music          | Format                         |
| 0        | Videos         | Сору                           |
|          |                | Create shortcut                |
|          |                | Rename                         |
|          | Local Dis      | Properties                     |
|          | 17.0 GB free c | of 31.2 GB                     |

Update: to run a manual update of the malware definitions, you need to use a separate Quick Heal program called Quick Update. You can find this in the Windows Start Menu/Screen under All Programs\Quick Heal Total Security.

Subscription information: you can see this by clicking the *Help* menu in the top right-hand corner of the window, then *About*.

Help: click Help\Help.

How does the program warn you about problems and threats?

If real-time protection is disabled, the below status display shows this clearly:

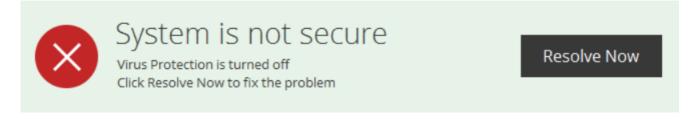

The protection can be reactivated by clicking *Resolve Now*.

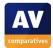

One example alert displayed when Quick Heal Total Security detects a malicious program is shown below:

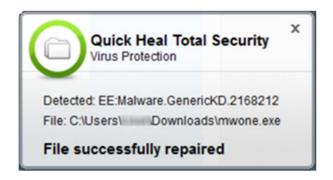

The alert closes automatically after a few seconds. You do not need to do anything. If you should download a potentially unwanted program, this will also be deleted and a similar alert shown.

If you accidentally access a phishing page, Quick Heal will block the page and show this alert in the browser window:

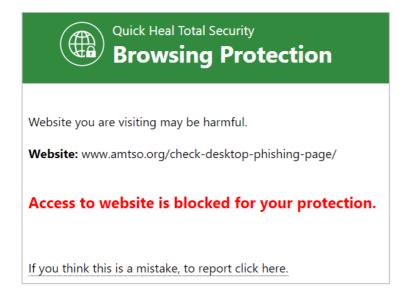

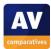

#### What are the program's help features like?

The local help window provides simple text instructions and explanations for the program's features:

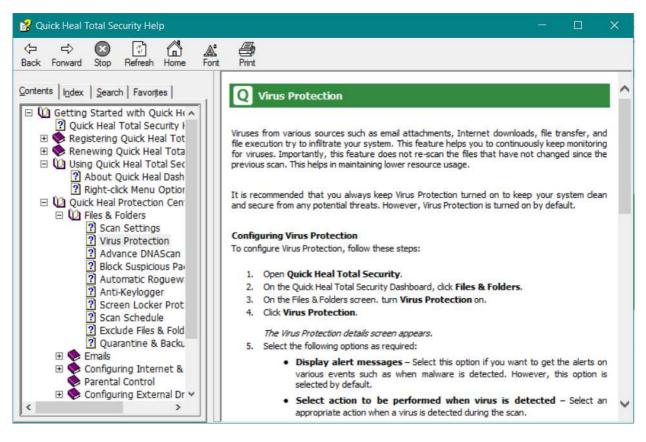

There is also an FAQ page on the vendor's website.<sup>20</sup>

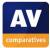

<sup>&</sup>lt;sup>20</sup> <u>http://www.quickheal.com/faq-avists</u>

## Sophos Endpoint Security and Control

| Sophos Endpoint Security and Control                                                                                                    | 6                                                                                       | -                             | × |
|----------------------------------------------------------------------------------------------------|-----------------------------------------------------------------------------------------|-------------------------------|---|
| File View Configure Help                                                                                                    |                                                                                         |                               |   |
| 🖸 Back 🜍 Forward 🕤 Home 🕜                                                                                                    | Help                                                                                    |                               |   |
| Status                                                                                                    | Anti-virus and HIPS<br>Scan my computer<br>Scans<br>Computer<br>Manage quarantine items | Configure anti-virus and HIPS |   |
| Help and information        ● Help topics        ● Visit Sophos website        ● View security information        ● Sophos technical support        ● View product information | Tamper protection<br>Configure tamper protection<br>Authenticate user                   | View tamper protection log    |   |
|                                                                                                    | Updating<br>Configure updating                                                          | View updating log             |   |
| ress F1 for help                                                                                                    |                                                                                         |                               |   |

### Which versions of Windows does it work with?

XP, Vista, 7, 8, 8.1, 10<sup>21</sup>

### What features does the program have?

Sophos Endpoint Protection includes an optional replacement firewall in addition to malware protection. For full details of all the features included in the product, please click the link to the product's web page below.

### Where can I find more information about the product?

https://www.sophos.com/en-us/products/endpoint-antivirus.aspx

#### What we liked about the program

Sophos Endpoint Security and Control is well suited to its target business environment.

#### **Tips for users**

Sophos Endpoint Security and Control is designed for use in businesses environments where it is managed from a central console. Consequently, it may differ from typical consumer security products in some aspects of design and usage.

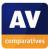

<sup>&</sup>lt;sup>21</sup> Also compatible with Windows Server operating systems from Windows Server 2003 onwards

Running the installer file initially unpacks the installation files into a local folder. The setup wizard then starts. There are a few options but no decisions have to be made, default options can be left as they are.

#### Finding essential features

Security status: this is shown in the status panel in the top left-hand corner of the program window.

Scans: There is a *Scan my computer* button in the main pane of the window, which runs a default scan. Clicking *Scans* in the same place allows the user to run custom and scheduled scans. It is also possible to right-click a drive, folder or file in Windows Explorer, and click

Scan with Sophos Anti-Virus:

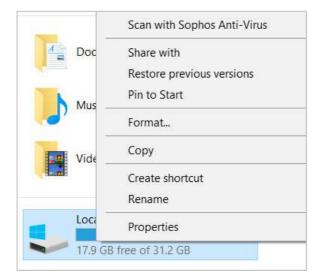

Update: Malware definitions can be updated manually by right-clicking the System Tray icon, then *Update now*.

Subscription information: this is not shown.

Help: there is a *Help* button in the toolbar.

How does the program warn you about problems and threats?

If the real-time protection is disabled, the text in the *Status* panel changes to show this:

| Status              | \$       |
|---------------------|----------|
| On-access scanning: | Disabled |

To reactivate the protection, you have to click *Configure anti-virus and HIPS, on-access scanning,* and *click Enable...* 

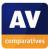

One example alert displayed when Sophos Endpoint Protection detects a malicious program is shown below:

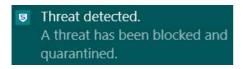

The alert is shown for a few seconds. You do not need to take any action. A similar alert is shown when a potentially unwanted program is detected.

What are the program's help features like?

The *Help* link opens the product's local help feature, which provides simple text explanations for essential features and tasks:

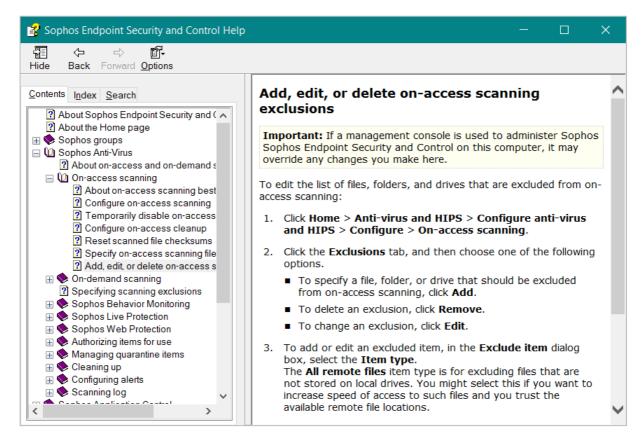

A knowledge base is also provided on the Sophos website.<sup>22</sup>

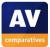

<sup>&</sup>lt;sup>22</sup> <u>https://community.sophos.com/kb?TopicId=1462</u>

## **Tencent PC Manager**

| Tencent PC Manager | Scan regularly to r                                     | Quick Scan 🗡                             | ≡ - ×                    |              |
|--------------------|---------------------------------------------------------|------------------------------------------|--------------------------|--------------|
|                    | Antivirus Engines                                       | B                                        |                          |              |
|                    | Protection Status<br>1 Days<br>Protecting your computer | O Times<br>Identifying suspicious action | O Files<br>Scanned today |              |
|                    |                                                         |                                          | Quarantine Whiteli       | st Scan logs |

### Which versions of Windows does it work with?

This is not stated by the vendor, but Tencent PC Manager worked flawlessly on our Windows 7 and Windows 10 64-bit test systems.

### What features does the program have?

PC Manager is a straightforward antivirus program.

### Where can I find more information about the product?

http://www.pcmgr-global.com/

#### What we liked about the program

Installation of the program is very quick and simple, and the program itself is extremely easy to use. Malware alerts are very obvious, and are displayed until you close them.

#### **Tips for users**

The nature of the program means that it is probably better suited to expert users than the average home user. There is no help feature – something non-expert users might well miss; additionally, the status display is not part of the main program window, and does not produce any kind of alert if protection is disabled. During our tests, we noticed that Tencent does not scan files while copying but only if they are executed or downloaded via a supported browser.

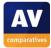

To install Tencent PC Manager, you just need to download and run the installer from the vendor's website. There are no decisions to make.

### Finding essential features

Subscription information: this is not applicable, as the program is free.

Security status: the main program window does not have a status display; if real-time protection is disabled, the program does not show any obvious alert. There is in fact a status display, but it can only be accessed by right-clicking the System Tray icon and clicking *Active Defense*:

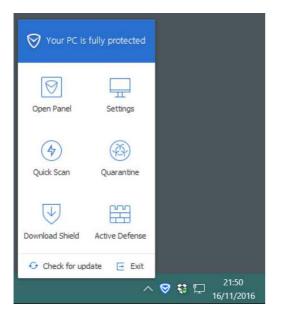

This then opens a separate window with the overall status and status of individual components:

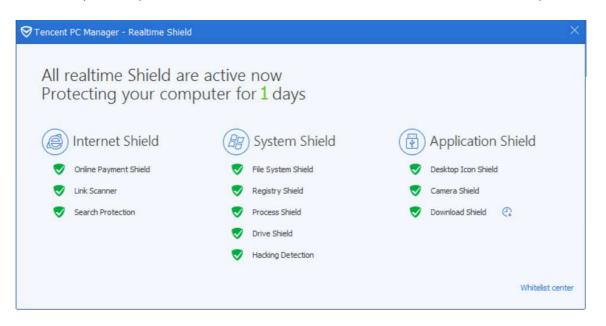

Scans: There is a *Quick Scan* button in the top right-hand corner of the program window. Clicking the arrow to the right of this lets you run a full or custom scan instead.

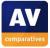

Additionally, you can right-click a drive, folder or file in Windows Explorer and Scan (PC Manager):

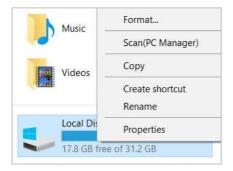

Update: these can be run by clicking the "hamburger" menu in the top right-hand corner of the window, and *Check for update*:

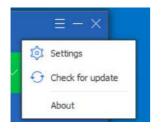

Help: we could not find any help or support features.

#### How does the program warn you about problems and threats?

If real-time protection is disabled, no alert of any kind is shown by the program. One example alert displayed when Tencent PC Manager detects a malicious program is shown below:

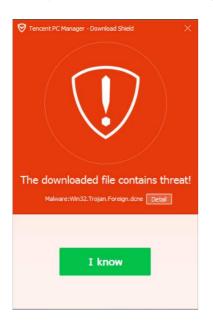

The alert is shown until you click *I know*. You do not need to take any action. A similar alert is shown for potentially unwanted programs.

#### What are the program's help features like?

We could not find any help or support features.

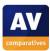

## ThreatTrack VIPRE Internet Security Pro

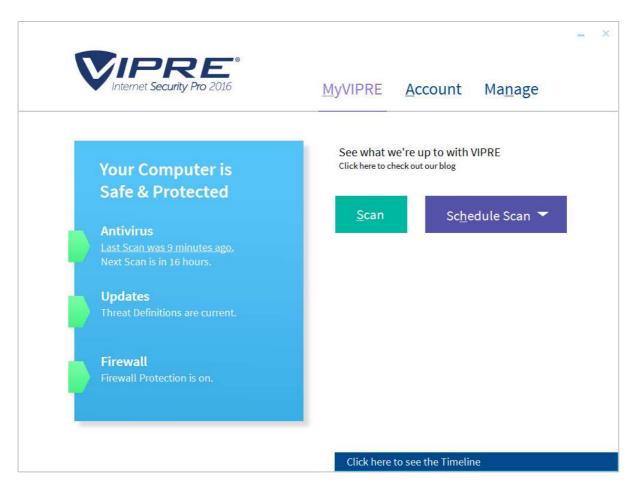

## Which versions of Windows does it work with?

Vista, 7, 8, 10

#### What features does the program have?

As well as malware protection, VIPRE Internet Security Pro includes a replacement firewall. For full details of all the features included in the product, please click the link to the product's web page below.

#### Where can I find more information about the product?

https://www.vipreantivirus.com/home-antivirus/internet-security-pro.aspx

#### What we liked about the program

The most important features are shown on the home page, and the user interface is very clean and modern.

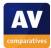

## Tips for users

The minimalist design of the program's home page means that it is not always clear where to find some features (e.g. help). However, clicking on the tabs *MyVIPRE* (=home), *Account* and *Manage* at the top lets you locate all the features and functions on these pages.

The alert in the status display when real-time protection is turned off is rather subtle, so you should check carefully to see that all is well when you open the program.

### Installing the product

To install VIPRE Internet Security Pro, you just need to download and run the installer file. There are no decisions to make. When installation is complete, a pop-up will ask you whether you the network you are currently connected to is private or public:

| trust this loca | -      | ewhere secure like an             |
|-----------------|--------|-----------------------------------|
| Location        | Public |                                   |
| 1               | 2      | trust this location.<br>lore Info |

## Finding essential features

Security status: this is shown in the main program window

Scans: the *Scan* button on the home page lets you choose from full, quick and custom scans. There is another button just to the right of it for scheduling scans. You can also scan a drive, folder or file by right-clicking it in Windows Explorer and clicking *Scan with Vipre*:

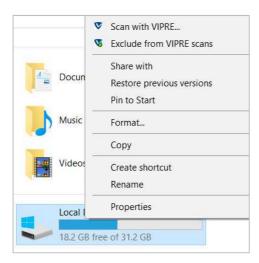

Updates: there is an *Updates* button in the main program window.

Subscription information: you can see this by clicking on *Account* at the top of the window.

Help: this can be found by clicking *Manage, VIPRE Help*.

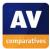

#### How does the program warn you about problems and threats?

If real-time protection is disabled, the status display changes subtly to show this:

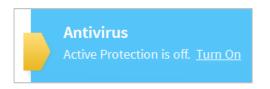

The protection can be reactivated by clicking Turn On.

One example alert displayed when VIPRE Internet Security Pro detects a malicious program is shown below:

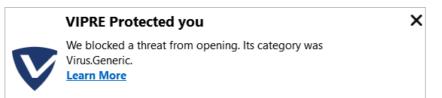

The alert closes after a few seconds. You do not need to take any action. A Similar alert is shown for a potentially unwanted program.

#### What are the program's help features like?

The *VIPRE Help* link on the *Account* page opens the local help window, which has simple text instructions and explanations for the program's features:

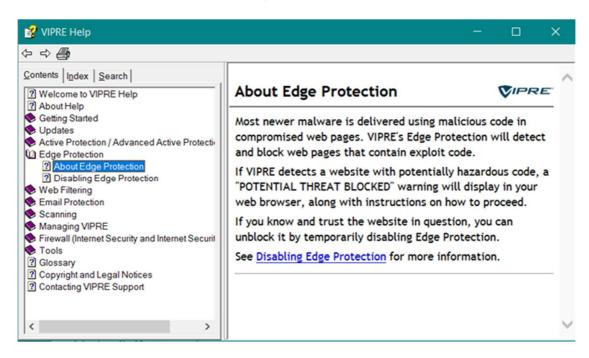

The Support Center link opens the program's support pages on the vendor's website.<sup>23</sup>

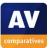

<sup>&</sup>lt;sup>23</sup> <u>https://www.vipreantivirus.com/support.aspx</u>

## **Trend Micro Internet Security**

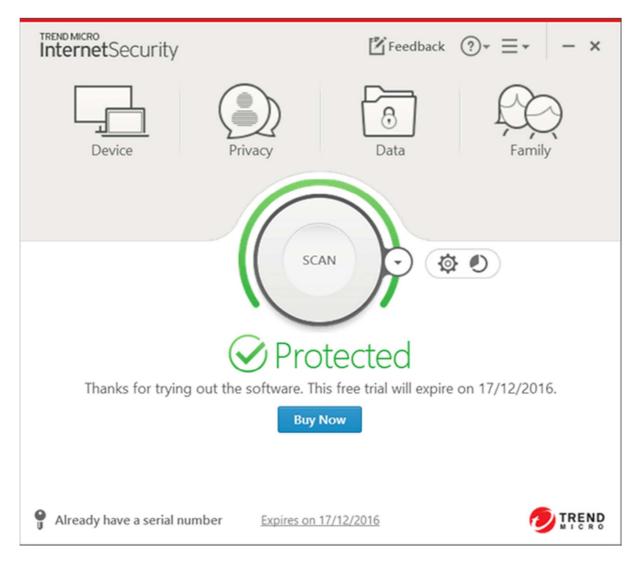

## Which versions of Windows does it work with?

Vista, 7, 8, 8.1, 10

## What features does the program have?

In addition to malware protection, Trend Micro Internet Security provides parental controls. For full details of all the features included in the product, please click the link to the product's web page below.

## Where can I find more information about the product?

http://www.trendmicro.com/us/home/products/software/internet-security/index.html

### What we liked about the program

The program window is simply and cleanly laid out. The malware and status alerts are very clear, and persist until you actively close them, meaning you have time to read them.

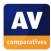

## Tips for users

After you download the product, a web page is displayed that includes a video showing how to install the product.<sup>24</sup>

## Installing the product

To install Trend Micro Internet Security, you just need to download and run the installer file from the vendor's website. There are no decisions to make. When setup is complete, a wizard runs that explains ransomware and lets you choose a folder to protect, so that ransomware cannot change the files within it. The Windows Documents folder is suggested, although you can change this to any folder you want.

## Finding essential features

Security status: this is shown on the home page

Scans: Clicking the circular *Scan* button in the middle of the window runs a quick scan. Alternatively, you can click the little arrow to the right of this, and a menu with full and custom scan options is shown. You can also right-click a drive, folder or file in Windows Explorer and then click *Scan for Security Threats*:

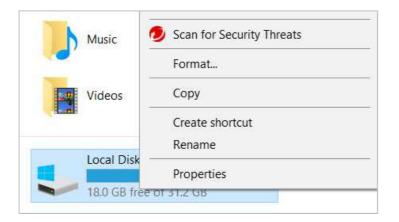

Update: this is not applicable, as the program uses cloud-based malware definitions

Subscription information: this is shown below the status display in the middle of the window.

Help: clicking the ? symbol at the top of the window, then *Product Support*, opens the program's support pages on the Trend Micro website.

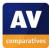

<sup>&</sup>lt;sup>24</sup> <u>http://www.trendmicro.com/us/home/products/software/internet-security/installation-instructions/index.html</u>

#### How does the program warn you about problems and threats?

If real-time protection is disabled, the status display changes to show this:

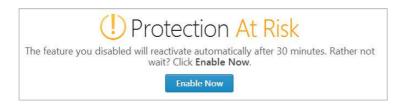

A pop-up alert is also shown in the bottom right-hand corner of the program window:

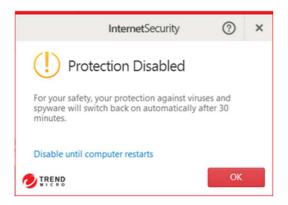

The protection can be reactivated by by clicking *Enable Now* in the main program window. One example alert displayed when Trend Micro Internet Security detects a malicious program is shown below:

| InternetSecurity                                    | ?                                                | × |  |  |  |  |  |  |  |
|-----------------------------------------------------|--------------------------------------------------|---|--|--|--|--|--|--|--|
| (i) All Threats Resolved                            |                                                  |   |  |  |  |  |  |  |  |
| Some security threats have been removed for safety. | Some security threats have been removed for your |   |  |  |  |  |  |  |  |
| Threats detected:                                   | 2                                                |   |  |  |  |  |  |  |  |
| When found: 16/11/2016                              |                                                  |   |  |  |  |  |  |  |  |
| More details                                        |                                                  |   |  |  |  |  |  |  |  |
| OK DK                                               |                                                  |   |  |  |  |  |  |  |  |

The message box is shown until you click *OK*. You do not need to do anything. If you should download a potentially unwanted program, Trend Micro takes the same action as for malware.

What are the program's help features like?

The support pages provide a searchable FAQ.<sup>25</sup>

<sup>&</sup>lt;sup>25</sup> <u>https://esupport.trendmicro.com/en-us/home/pages/technical-support/internet-security-2017/home.aspx</u>

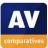

| Featurelist Windows (as of January 2017)                                             | FREE                                                                                                    | COMMERCIAL                                                                                                    | COMMERCIAL                                                                                                 | COMMERCIAL                                                                                                    | COMMERCIAL                                                                                                    | COMMERCIAL                                                                                                    | COMMERCIAL                                                                                                    | COMMERCIAL                                                                                                    | COMMERCIAL                                                                                                    | COMMERCIAL                                                                            | COMMERCIAL                                                                                                    | COMMERCIAL                                                                                                    | COMMERCIAL                                                                                                    | FREE                                                                                                    | COMMERCIAL                                   | COMMERCIAL                                                                    | FREE               | COMMERCIAL                                                         | COMMERCIAL                                                                                                    |
|--------------------------------------------------------------------------------------|----------------------------------------------------------------------------------------------------|----------------------------------------------------------------------------------------------------|----------------------------------------------------------------------------------------------------|----------------------------------------------------------------------------------------------------|----------------------------------------------------------------------------------------------------|----------------------------------------------------------------------------------------------------|----------------------------------------------------------------------------------------------------|----------------------------------------------------------------------------------------------------|----------------------------------------------------------------------------------------------------|---------------------------------------------------------------------------------------|----------------------------------------------------------------------------------------------------|----------------------------------------------------------------------------------------------------|----------------------------------------------------------------------------------------------------|----------------------------------------------------------------------------------------------------|----------------------------------------------|-------------------------------------------------------------------------------|--------------------|--------------------------------------------------------------------|----------------------------------------------------------------------------------------------------|
|                                                                                      |                                                                                                    |                                                                                                    |                                                                                                    | Bitdefender Internet                                                                                                    | BullGuard Internet                                                                                                    |                                                                                                    |                                                                                                    |                                                                                                    |                                                                                                    | Fortinet FortiClient (with                                                            | Kaspersky Internet                                                                                                    | Lavasoft Ad-Aware Pro                                                                                                    |                                                                                                    | Microsoft Security                                                                                                    |                                              | Sophos Endpoint Security                                                      |                    | ThreatTrack VIPRE                                                  | Trend Micro Internet                                                                                                    |
| Product name                                                                         | Avast Free Antivirus                                                                                       | AVG Internet Security                                                                                                    | Avira Antivirus Pro                                                                                        | Security                                                                                                    | Security                                                                                                    | Emsisoft Anti-Malware                                                                                                    | eScan Internet Security                                                                                                    | ESET Internet Security                                                                                                    | F-Secure SAFE                                                                                                    | FortiGate)                                                                            | Security                                                                                                    | Security                                                                                                    | McAfee Internet Security                                                                                                    | Essentials / Windows<br>Defender                                                                                                    | Quick Heal Total Security                    | and Control                                                                   | Tencent PC Manager | Internet Security Pro                                              | Security                                                                                                    |
| Target market                                                                        | Home Users                                                                                                 | Home Users                                                                                                    | Home Users                                                                                                 | Home Users                                                                                                    | Home Users                                                                                                    | Home/Business Users                                                                                                    | Home Users                                                                                                    | Home Users                                                                                                    | Home Users                                                                                                    | Business Users                                                                        | Home Users                                                                                                    | Home Users                                                                                                    | Home Users                                                                                                    | Home Users                                                                                                    | Home Users                                   | Business Users                                                                | Home Users         | Home Users                                                         | Home Users                                                                                                    |
| Supported Program languages                                                          | Al                                                                                                    | English, German,<br>Spanish, French, Italian,<br>Portuguese, Dutch,<br>Russian, Chinete,<br>Turkish, Japanese,<br>Korean, Polsh, Thai,<br>Slovenian, Czech  | German, English, Italian,<br>French, Spanish,<br>Portugee, Russian,<br>Durkt, Turkish, Japanese<br>Chinese | English, French, German,<br>Durch, Spanish, Italian,<br>Momanian, Portuguese,<br>Polish, Greek,<br>Vietnameez, Turkish,<br>Korean , Czech | English, French, Danish,<br>Sweidish, Dutch,<br>Portuguese, German,<br>Spanish, Portuguese,<br>Norwegian, Italan,<br>Chinese | Engliah, German, French,<br>Russian, Italian, Sanaiha,<br>Arabic, Catalan, Persian,<br>Finnish, Greek,<br>Hunggran, Japanete,<br>Korean, Dackt, Polish,<br>Portuguese, Slovenian,<br>Weedda, Thai, Turkish,<br>Vietnamese, Chinese | English, German, French,<br>Dutch, Italian,<br>Portuguese, Spanish,<br>Korean, Norwegian,<br>Russian, Polish, Czech,<br>Slovak                         | Arabic, Bulgarian, Czech,<br>Daniah, German, Czech,<br>Spaniah, Stonian,<br>Finsish, Frech, Alebrew,<br>Croatian, Hungarian,<br>Japanese, Kazakh,<br>Korean, Lithuanian, Husgarian,<br>Datkh, Norwegian,<br>Serbian, Swedish, Thai,<br>Turkish, Ukranian,<br>Vietnamese | Englich, Bulgarian, Czech,<br>Danish, Dutch, Estonian,<br>Fanish, Freed, German,<br>Greek, Hungarian,<br>Talian, Japanese,<br>Ithuanian, Norweigan,<br>Polish, Portuguese,<br>Romanian, Russian,<br>Sowenian, Spanish,<br>Swedish, Turkish,<br>Vietnamese, Chinese | English, Chinese,<br>German, Japanese,<br>Korean, Portugese,<br>Spanish               | Arabic, French,<br>Bulgarian, Czech, Danish,<br>Datch, Engish, Stonian,<br>Farsi, Finnish, German,<br>Greek, Hungarian,<br>Iardonesian, Talain,<br>Japanese, Korean,<br>Latvian, Ituanian,<br>Norwegian, Polish,<br>Latvian, Ituanian,<br>Norwegian, Polish,<br>Portuguese, Romanian,<br>Russian, Serbian,<br>Chinese, Spanish,<br>Turkish, Ukranian,<br>Vietnamese | Dutch, English, French,<br>Georgian, German,<br>Hungarian, Italian,<br>Polish, Portuguese,<br>Russian, Chinese,<br>Spansih, Turkish,<br>Ukrainian, Croatian,<br>Serbian, Japanese,<br>Indonesian, Armenian,<br>Belarusian, Thai | Chinese, Danish, Dutch,<br>English, Finsish, Prench,<br>German, Italian,<br>Japanee, Korean,<br>Norwegian, Arotragen,<br>Russian, Spanish,<br>Swedish, Turkish | Danish, German,<br>Spanish, Italian,<br>Norwegian, Polish,<br>Russian, Finnish,<br>Swedish, Turkish,<br>Chinese, Japanese,<br>Korean, Arabic, Hebrew                                                                                                    | English                                      | English, French, German,<br>Japanese, Italian,<br>Spanish, Chinese            | English            | English                                                            | English, German, French,<br>Italian, Spanish,<br>Portuguese, Japanese,<br>Chinese, Russian, Polish,<br>Norwegian, Swedish                   |
| Third-party scan engine included                                                     | proprietary                                                                                                | proprietary                                                                                                    | proprietary                                                                                                | proprietary                                                                                                    | Bitdefender                                                                                                    | Bitdefender                                                                                                    | Bitdefender                                                                                                    | proprietary                                                                                                    | Bitdefender                                                                                                    | proprietary                                                                           | proprietary                                                                                                    | Bitdefender                                                                                                    | proprietary                                                                                                    | proprietary                                                                                                    | Bitdefender                                  | proprietary                                                                   | Bitdefender        | Bitdefender                                                        | proprietary                                                                                                    |
| Protection<br>Real-Time protection (on-access scanner)                               | •                                                                                                    | •                                                                                                    | 0                                                                                                    | •                                                                                                    | •                                                                                                    | •                                                                                                    | •                                                                                                    | •                                                                                                    | •                                                                                                    | •                                                                                     | •                                                                                                    | •                                                                                                    | •                                                                                                    | •                                                                                                    | •                                            | •                                                                             | •                  | •                                                                  | •                                                                                                    |
| Scans file on execution                                                              |                                                                                                    | •                                                                                                    |                                                                                                    |                                                                                                    |                                                                                                    |                                                                                                    |                                                                                                    |                                                                                                    |                                                                                                    |                                                                                       |                                                                                                    | •                                                                                                    | •                                                                                                    | •                                                                                                    |                                              | •                                                                             |                    | •                                                                  |                                                                                                    |
| On-demand scanner                                                                    | •                                                                                                    | •                                                                                                    | •                                                                                                    |                                                                                                    |                                                                                                    |                                                                                                    |                                                                                                    |                                                                                                    | •                                                                                                    |                                                                                       |                                                                                                    | •                                                                                                    | •                                                                                                    | •                                                                                                    | •                                            | •                                                                             |                    |                                                                    |                                                                                                    |
| Detects potentially unwanted applications (PUA)                                      | •                                                                                                    | ò                                                                                                    | ÷                                                                                                    | •                                                                                                    |                                                                                                    | •                                                                                                    |                                                                                                    |                                                                                                    |                                                                                                    |                                                                                       | •                                                                                                    |                                                                                                    |                                                                                                    | •                                                                                                    |                                              | ò                                                                             | •                  |                                                                    |                                                                                                    |
| Detects malware also while offline (i.e. without cloud)                              | 0                                                                                                    | 0                                                                                                    | •                                                                                                    | 0                                                                                                    | •                                                                                                    | 0                                                                                                    | 0                                                                                                    | •                                                                                                    | 0                                                                                                    | 0                                                                                     | 0                                                                                                    | •                                                                                                    | 0                                                                                                    | 0                                                                                                    | 0                                            | 0                                                                             | •                  | 0                                                                  | 0                                                                                                    |
| Improved malware detection with cloud connection                                     | •                                                                                                    | •                                                                                                    | •                                                                                                    | •                                                                                                    | •                                                                                                    | •                                                                                                    | •                                                                                                    | •                                                                                                    | •                                                                                                    | •                                                                                     | •                                                                                                    | i i                                                                                                    | 0                                                                                                    | •                                                                                                    | i i                                          | •                                                                             | •                  | •                                                                  | •                                                                                                    |
| Scans file on-creation after Internet download                                       | 0                                                                                                    | 0                                                                                                    | 0                                                                                                    | •                                                                                                    | •                                                                                                    | •                                                                                                    | •                                                                                                    | •                                                                                                    | •                                                                                                    | •                                                                                     | •                                                                                                    | •                                                                                                    | •                                                                                                    | •                                                                                                    | 0                                            | 0                                                                             | 0                  | •                                                                  |                                                                                                    |
| Scans file copied from local disks                                                   | •                                                                                                    |                                                                                                    | •                                                                                                    | •                                                                                                    | •                                                                                                    | •                                                                                                    | •                                                                                                    | •                                                                                                    | •                                                                                                    | •                                                                                     | •                                                                                                    | •                                                                                                    |                                                                                                    | •                                                                                                    | •                                            | •                                                                             |                    | •                                                                  | •                                                                                                    |
| Scans file copied from network drive                                                 | •                                                                                                    |                                                                                                    | •                                                                                                    | •                                                                                                    | •                                                                                                    | •                                                                                                    | •                                                                                                    | •                                                                                                    | •                                                                                                    | •                                                                                     | •                                                                                                    | •                                                                                                    |                                                                                                    | •                                                                                                    | •                                            | •                                                                             |                    | •                                                                  |                                                                                                    |
| Prevents access to phishing and other malicious websites                             | 0                                                                                                    |                                                                                                    | •                                                                                                    | 0                                                                                                    | •                                                                                                    | 0                                                                                                    | •                                                                                                    | •                                                                                                    | 0                                                                                                    | •                                                                                     | •                                                                                                    | •                                                                                                    | •                                                                                                    |                                                                                                    | 0                                            | 0                                                                             | 0                  | •                                                                  |                                                                                                    |
| Detects also threats for e.g. Android, Mac, Linux                                    | •                                                                                                    |                                                                                                    | •                                                                                                    |                                                                                                    |                                                                                                    | •                                                                                                    | •                                                                                                    | •                                                                                                    | •                                                                                                    | •                                                                                     | •                                                                                                    |                                                                                                    | •                                                                                                    | •                                                                                                    | 0                                            | •                                                                             | •                  |                                                                    |                                                                                                    |
| Has capabilities to clean-up an infected system                                      | •                                                                                                    | •                                                                                                    | •                                                                                                    | •                                                                                                    | •                                                                                                    | •                                                                                                    | •                                                                                                    | •                                                                                                    | •                                                                                                    | •                                                                                     | •                                                                                                    | •                                                                                                    | •                                                                                                    | •                                                                                                    | •                                            | •                                                                             | •                  | •                                                                  | •                                                                                                    |
| Quarantine                                                                           | •                                                                                                    | •                                                                                                    | •                                                                                                    | •                                                                                                    | •                                                                                                    | 0                                                                                                    | •                                                                                                    | •                                                                                                    | •                                                                                                    | •                                                                                     | •                                                                                                    | •                                                                                                    | •                                                                                                    | •                                                                                                    | •                                            | •                                                                             | •                  | •                                                                  | •                                                                                                    |
| Whitelisting for specific files/folders                                              | •                                                                                                    | •                                                                                                    | •                                                                                                    | •                                                                                                    | •                                                                                                    | •                                                                                                    | •                                                                                                    | •                                                                                                    | •                                                                                                    | •                                                                                     | •                                                                                                    | •                                                                                                    | •                                                                                                    | •                                                                                                    | •                                            | •                                                                             | •                  | •                                                                  |                                                                                                    |
| Scheduled On-Demand Scan                                                             | •                                                                                                    | •                                                                                                    | •                                                                                                    | •                                                                                                    | •                                                                                                    | •                                                                                                    | •                                                                                                    | •                                                                                                    | •                                                                                                    | •                                                                                     | •                                                                                                    | •                                                                                                    | •                                                                                                    | •                                                                                                    | •                                            | •                                                                             |                    | •                                                                  | •                                                                                                    |
| Scheduled Update                                                                     | •                                                                                                    | •                                                                                                    | •                                                                                                    | •                                                                                                    | •                                                                                                    | •                                                                                                    | •                                                                                                    | •                                                                                                    |                                                                                                    | •                                                                                     | •                                                                                                    | •                                                                                                    | •                                                                                                    | •                                                                                                    |                                              | •                                                                             | •                  | •                                                                  | •                                                                                                    |
| Logging in plain-text                                                                | •                                                                                                    | •                                                                                                    | •                                                                                                    |                                                                                                    |                                                                                                    | •                                                                                                    | •                                                                                                    | •                                                                                                    | 0                                                                                                    | •                                                                                     | •                                                                                                    |                                                                                                    | •                                                                                                    | •                                                                                                    | 0                                            | •                                                                             | 0                  | 0                                                                  |                                                                                                    |
| Additional features                                                                  |                                                                                                    | •                                                                                                    | •                                                                                                    | •                                                                                                    |                                                                                                    | 1                                                                                                    |                                                                                                    | •                                                                                                    | •                                                                                                    |                                                                                       | •                                                                                                    | •                                                                                                    |                                                                                                    | •                                                                                                    |                                              | •                                                                             | •                  |                                                                    | •                                                                                                    |
| Rescue disk                                                                          | •                                                                                                    | •                                                                                                    |                                                                                                    | •                                                                                                    |                                                                                                    |                                                                                                    |                                                                                                    |                                                                                                    |                                                                                                    |                                                                                       |                                                                                                    |                                                                                                    |                                                                                                    | •                                                                                                    |                                              |                                                                               |                    | •                                                                  |                                                                                                    |
| Anti-Spam<br>Parental Control                                                        |                                                                                                    | •                                                                                                    |                                                                                                    |                                                                                                    |                                                                                                    |                                                                                                    |                                                                                                    |                                                                                                    |                                                                                                    |                                                                                       |                                                                                                    |                                                                                                    |                                                                                                    |                                                                                                    |                                              |                                                                               |                    |                                                                    |                                                                                                    |
| Firewall                                                                             |                                                                                                    | •                                                                                                    | 0                                                                                                    |                                                                                                    |                                                                                                    |                                                                                                    |                                                                                                    | •                                                                                                    |                                                                                                    |                                                                                       | •                                                                                                    | •                                                                                                    | •                                                                                                    |                                                                                                    |                                              |                                                                               |                    | •                                                                  |                                                                                                    |
| Gaming mode                                                                          |                                                                                                    |                                                                                                    |                                                                                                    |                                                                                                    |                                                                                                    |                                                                                                    |                                                                                                    |                                                                                                    |                                                                                                    |                                                                                       |                                                                                                    |                                                                                                    | -                                                                                                    |                                                                                                    |                                              | -                                                                             |                    |                                                                    |                                                                                                    |
| Backup                                                                               |                                                                                                    |                                                                                                    |                                                                                                    |                                                                                                    | •                                                                                                    |                                                                                                    | •                                                                                                    |                                                                                                    |                                                                                                    |                                                                                       |                                                                                                    |                                                                                                    | •                                                                                                    |                                                                                                    | 0                                            |                                                                               |                    |                                                                    |                                                                                                    |
| Removable media blocking                                                             |                                                                                                    |                                                                                                    | •                                                                                                    | 0                                                                                                    | •                                                                                                    |                                                                                                    | •                                                                                                    | •                                                                                                    |                                                                                                    |                                                                                       | 0                                                                                                    |                                                                                                    |                                                                                                    |                                                                                                    | 0                                            | 0                                                                             |                    |                                                                    |                                                                                                    |
| Secure Browser / banking protection                                                  | •                                                                                                    |                                                                                                    |                                                                                                    | •                                                                                                    |                                                                                                    |                                                                                                    |                                                                                                    | •                                                                                                    | •                                                                                                    |                                                                                       | •                                                                                                    |                                                                                                    |                                                                                                    |                                                                                                    |                                              |                                                                               |                    |                                                                    |                                                                                                    |
| Browser cleanup / Privacy cleaner / File Eraser                                      | •                                                                                                    | •                                                                                                    |                                                                                                    | •                                                                                                    |                                                                                                    |                                                                                                    |                                                                                                    |                                                                                                    |                                                                                                    |                                                                                       | •                                                                                                    |                                                                                                    |                                                                                                    |                                                                                                    |                                              |                                                                               |                    | •                                                                  |                                                                                                    |
| Vulnerability scan/protection<br>Software Updater                                    |                                                                                                    |                                                                                                    |                                                                                                    | •                                                                                                    |                                                                                                    |                                                                                                    |                                                                                                    | •                                                                                                    |                                                                                                    |                                                                                       | •                                                                                                    |                                                                                                    |                                                                                                    |                                                                                                    |                                              | •                                                                             |                    |                                                                    |                                                                                                    |
| Software Updater                                                                     | •                                                                                                    |                                                                                                    |                                                                                                    |                                                                                                    |                                                                                                    |                                                                                                    |                                                                                                    | 0                                                                                                    |                                                                                                    |                                                                                       | •                                                                                                    |                                                                                                    |                                                                                                    |                                                                                                    |                                              |                                                                               |                    | 0                                                                  |                                                                                                    |
| Secure Connection / Secure DNS<br>WiFi protection / Home Network Protection          |                                                                                                    | •                                                                                                    |                                                                                                    | •                                                                                                    |                                                                                                    |                                                                                                    |                                                                                                    | •                                                                                                    |                                                                                                    |                                                                                       | •                                                                                                    |                                                                                                    |                                                                                                    |                                                                                                    |                                              |                                                                               |                    |                                                                    |                                                                                                    |
| Multi-device protection / Multi-platform licensing                                   | •                                                                                                    |                                                                                                    |                                                                                                    | •                                                                                                    |                                                                                                    |                                                                                                    |                                                                                                    |                                                                                                    |                                                                                                    |                                                                                       |                                                                                                    |                                                                                                    |                                                                                                    |                                                                                                    |                                              |                                                                               |                    |                                                                    |                                                                                                    |
| Other features                                                                       | Network scan, Sandbox,<br>Password manager                                                                 |                                                                                                    |                                                                                                    | File Encryption,<br>Password manager                                                                                                    | PC Tune Up                                                                                                    | Enterprise Console,<br>Commandline Scanner,<br>privacy conscious<br>operation, Malware<br>Removal support<br>guarantee (money-back)                                                                                                |                                                                                                    | Webcam protection                                                                                                    |                                                                                                    | central management<br>with FortiGate/EMS,<br>network access control<br>with FortiGate | Default Deny, Webcam<br>protection, Anti-banner,<br>Software Cleaner,<br>Browser Configuration                                                                                                    |                                                                                                    | Biometric Password<br>(Truekey), Malware<br>Removal support<br>guarantee (money-back)                                                                          | Several of the above<br>features are part of the<br>Microsoft operating<br>system (e.g. Firewall,<br>Software Updater,<br>SmartScreen, etc.)                                                                                                    | PC Tune Up                                   | Malicious Traffic<br>Detection, Application<br>Control, Data Control<br>(DLP) |                    | Social Watch, Malware<br>Removal support<br>guarantee (money-back) |                                                                                                    |
| Support                                                                              |                                                                                                    |                                                                                                    |                                                                                                    |                                                                                                    |                                                                                                    |                                                                                                    |                                                                                                    |                                                                                                    |                                                                                                    |                                                                                       |                                                                                                    |                                                                                                    |                                                                                                    |                                                                                                    |                                              |                                                                               |                    |                                                                    |                                                                                                    |
| Online Help                                                                          | •                                                                                                    | •                                                                                                    | •                                                                                                    | •                                                                                                    |                                                                                                    | •                                                                                                    | •                                                                                                    | •                                                                                                    | •                                                                                                    |                                                                                       | •                                                                                                    |                                                                                                    | •                                                                                                    | •                                                                                                    | •                                            | •                                                                             |                    | •                                                                  | •                                                                                                    |
| Support forum<br>Email support                                                       | •                                                                                                    | •                                                                                                    |                                                                                                    | •                                                                                                    |                                                                                                    |                                                                                                    |                                                                                                    |                                                                                                    | •                                                                                                    |                                                                                       |                                                                                                    |                                                                                                    |                                                                                                    | •                                                                                                    |                                              | •                                                                             |                    |                                                                    |                                                                                                    |
| Phone Support                                                                        |                                                                                                    | •                                                                                                    | •                                                                                                    | •                                                                                                    | •                                                                                                    | -                                                                                                    |                                                                                                    |                                                                                                    | •                                                                                                    |                                                                                       | •                                                                                                    | •                                                                                                    | •                                                                                                    | •                                                                                                    | •                                            | •                                                                             |                    | •                                                                  | •                                                                                                    |
| User manual                                                                          |                                                                                                    |                                                                                                    | •                                                                                                    | •                                                                                                    | •                                                                                                    | •                                                                                                    |                                                                                                    | •                                                                                                    | -                                                                                                    |                                                                                       | •                                                                                                    | •                                                                                                    |                                                                                                    | •                                                                                                    | •                                            | •                                                                             |                    | •                                                                  | •                                                                                                    |
| Online Chat                                                                          |                                                                                                    | l                                                                                                    |                                                                                                    | •                                                                                                    | •                                                                                                    |                                                                                                    | •                                                                                                    | •                                                                                                    | •                                                                                                    | •                                                                                     | •                                                                                                    |                                                                                                    | •                                                                                                    | 0                                                                                                    | •                                            | •                                                                             |                    | •                                                                  | l                                                                                                    |
| Supported languages (of support)                                                     | English, German,<br>Chinese, Spanish, French,<br>Italian, Korean,<br>Portuguese, Polish,<br>Czech, Turkish | English, German,<br>Spanish, French, Itälian,<br>Portuguese, Dutch,<br>Russian, Chinese,<br>Turkish, Japanese,<br>Korean, Polish, Thai,<br>Slovenian, Czech | German, English, French,<br>Italian, Portugese,<br>Spanish                                                 | English, French,<br>Portuguese, Spanish,<br>Italian, Dutch, German,<br>Romanian, Japanese                                                 | English, Danish, German<br>Dutch, French, Swedish                                                                            | English, German, French,<br>Russian, Italian, Spanish                                                                                                    | English, German, French,<br>Dutch, Italian,<br>Portuguese, Spanish,<br>Turkish, Chinese, Greek,<br>Korean, Norweğian,<br>Russian, Norweğian,<br>Slovak | ЫI                                                                                                    | English, Danish, Dutch,<br>Finnish, French, German,<br>Italian, Japanese,<br>Norwegian, Polish,<br>Swedish                                                                                                    | English, French, German,<br>Japanese                                                  | English, Russian,<br>German, French, Spanish,<br>Italian, Portuguese                                                                                                    | English, German, French                                                                                                    | English, Finnish, French,<br>German, Italian,                                                                                                    | Arabic, Bulgarian,<br>Chinese, Groatian, Czech,<br>Danish, Dutch, English,<br>Estonian, Finnish, French,<br>German, Greek, Hebrew,<br>Hungarian, Italian,<br>Japanese, Korean,<br>Latvian, Lithuanian,<br>Norwegian, Polish,<br>Portuguese, Romanian,<br>Russian, Serbian, Slovak,<br>Slovenian, Spanish,<br>Swedish, Thai, Turkish,<br>Ukrainian | English, Hindi, Regional<br>Indian languages | English, French, German,<br>Japanese, Italian,<br>Spanish, Chinese            | N/A                | English                                                            | English, German, French,<br>Italian, Spanish,<br>Portuguese, Japanese,<br>Chinese, Russian, Polish,<br>Dutch, Danish,<br>Norwegian, Swedish |
| Price (may vary)<br>Price 1 PC / 1 year (USD/EUR)<br>Price 3 PCs / 2 years (USD/EUR) | FREE                                                                                                    | 70 USD/EUR<br>140 USD/EUR                                                                                                    | 35 USD/EUR<br>75 USD/EUR                                                                                   | 60 USD / 50 EUR<br>120 USD / 100 EUR                                                                                                    | 60 USD/EUR<br>100 USD/EUR                                                                                                    | 40 USD/EUR<br>105 USD/EUR                                                                                                    | 45 USD/EUR<br>105 USD/EUR                                                                                                    | 35 USD/EUR<br>75 USD/EUR                                                                                                    | 60 USD/EUR<br>100 USD/EUR                                                                                                    | over 200 USD/EUR<br>over 400 USD/EUR                                                  | 40 USD/ EUR<br>80 USD / 105 EUR                                                                                                    | 36 USD/EUR<br>75 USD/EUR                                                                                                    | 80 USD/EUR<br>160 USD/EUR                                                                                                    | FREE<br>FREE                                                                                                    | 30 USD/EUR<br>105 USD/EUR                    | over 200 USD/EUR<br>over 400 USD/EUR                                          | FREE               | 60 USD/EUR<br>110 USD/EUR                                          | 40 USD/EUR<br>80 USD/EUR                                                                                                    |

# **Copyright and Disclaimer**

This publication is Copyright © 2017 by AV-Comparatives ®. Any use of the results, etc. in whole or in part, is ONLY permitted with the explicit written agreement of the management board of AV-Comparatives, prior to any publication. AV-Comparatives and its testers cannot be held liable for any damage or loss, which might occur as a result of, or in connection with, the use of the information provided in this paper. We take every possible care to ensure the correctness of the basic data, but liability for the correctness of the test results cannot be taken by any representative of AV-Comparatives. We do not give any guarantee of the correctness, completeness, or suitability for a specific purpose of any of the information/content provided at any given time. No one else involved in creating, producing or delivering test results shall be liable for any indirect, special or consequential damage, or loss of profits, arising out of, or related to, the use (or inability to use), the services provided by the website, test documents or any related data.

For more information about AV-Comparatives and the testing methodologies, please visit our website.

AV-Comparatives (February 2017)

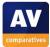